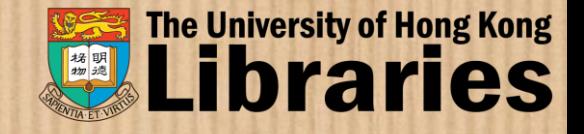

# RPG seminar on DMP and data, theses and Turnitin submission

 $\circledcirc$ 

Florence Ng, Research Services Librarian Rebecca Tam, Science Librarian & Learning Services Coordinator

**October 2023**

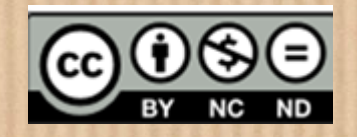

### Topics covered

- I. RPG Research Data Management (RDM) & Data Management Plan (DMP)
- II. Dataset Submission via DataHub
- III.Thesis submission to Turnitin for similarity check
- IV.Final Thesis Submission: MPhil & PhD Thesis

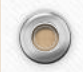

# **I.**

 $\circledcirc$ 

# **RPg Research Data Management (RDM)**

**&**

### **Data Management Plan (DMP)**

3

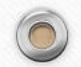

### What do we mean by Research Data

 $\circledcirc$ 

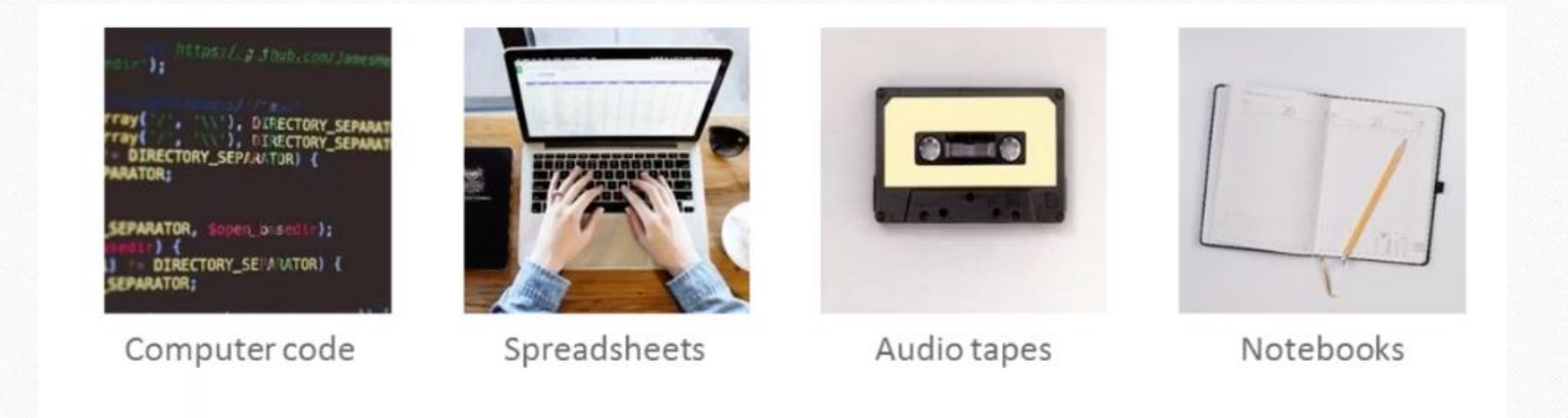

Any information that has been collected, observed, generated or created to validate original research findings.

#### **1 Begin RPg programme Confirmation of Thesis submission for Submit a Candidate's Progress Report + Submit DMP input form Submit draft theses + research dataset Pass the examinatio Submit final thesis Read the policies 2 3 4 "RPg" includes the degrees of MPhil, PhD, and SJD** (Doctor of Legal Science) **What actions to take?**

**examination**

**"RPg" includes the degrees of MPhil, PhD, and SJD** (Doctor of Legal Science)

**Candidature**

**at HKU**

 $\circledcirc$ 

5

**n**

#### **HKU Policy on Research Data and Records Management**

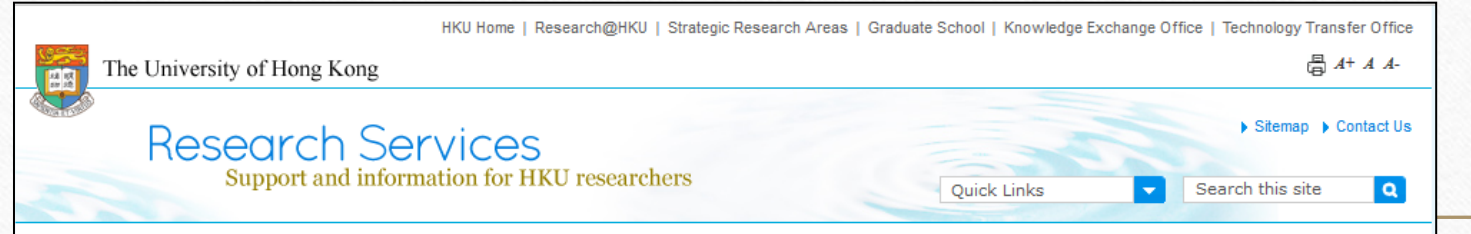

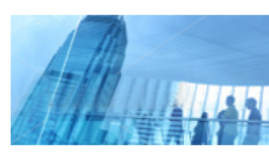

Home > Research Integrity > Research Data and Records Management

#### **Research Data and Records Management**

About Us

 $\circledcirc$ 

Research Funding

**IPR & Contracts** 

#### **Research Integrity**

Responsible Conduct of Research Research Data and

**Records Management Research Ethics** 

Compliance Safety Approval &

Insurance

#### Honours & Awards

RAE 2014 & Resources

The management of research data and records refers to ways in which recorded information (in whatever form or medium) from research is organised, stored, maintained and accessed both during the lifespan of the research and in the long term. Effective research data and records management supports both high quality research and academic integrity.

HKU recognises the importance of good practice in research data and records management and seeks to promote the highest standards. The University's Policy on the Management of Research Data and Records was approved by the Senate at its meeting on May 5, 2015, along with the establishment of a Task Force on Management of Research Data and Records to oversee the planning of the implementation of the Policy.

#### Policy on the Management of Research Data and Records

1. The University of Hong Kong seeks to promote the highest standards in the management of research data and records (1) as fundamental to both high quality research and academic integrity, and acknowledges its obligations under research funders' data-related policy statements and codes of practice, where available (2), to ensure that sound systems are in place to promote best practice, including through clear policy, guidance, supervision, training and support.

2. The University recognises that accurate and retrievable research data are an essential component of any research project and necessary to verify and defend, when required, the process and outcomes of research. Research data are

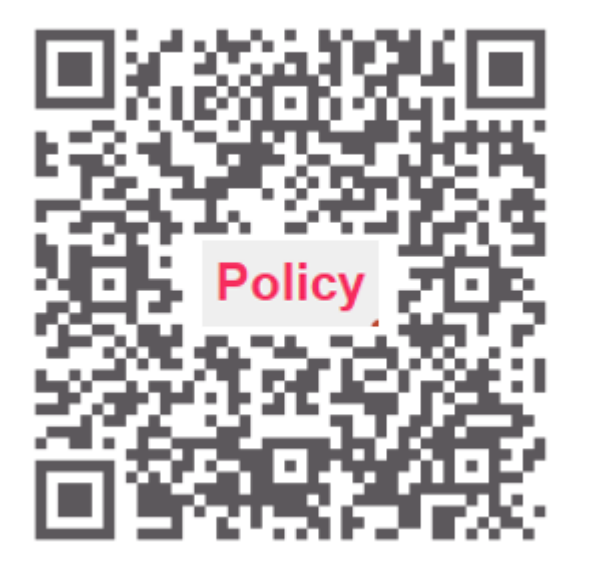

6

#### http://www.rss.hku.hk/integrity/research-data-records-management

#### • **Read Handbook for PhD & MPhil Programmmes**

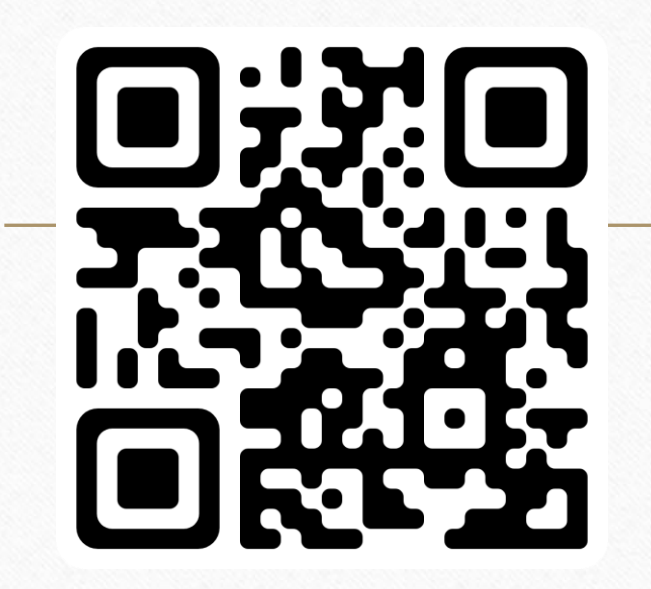

THE UNIVERSITY OF HONG KONG **GRADUATE SCHOOL** 香港大學 研究學院

High Contrast  $A \wedge A$  Home / Archive

7

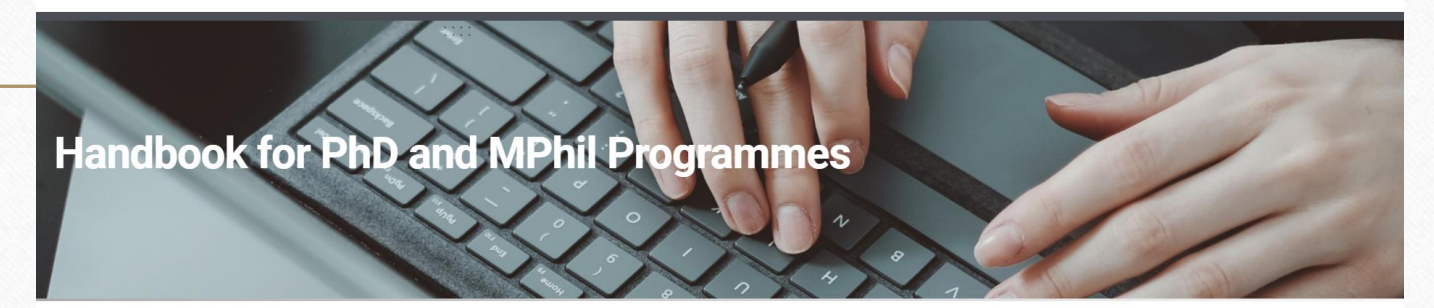

The Handbook for PhD and MPhil Programmes provides basic information about The University of Hong Kong for those who are admitted to the research postgraduate curricula. Please refer to the latest Handbook for the most updated regulations and guidelines. Arrangements may change in the course of study, and students are advised to take note of announcements from the University.

#### **Appendix XIX**

 $\circledcirc$ 

**Procedures for the Degree of Master of Philosophy (MPhil)**

#### **Appendix XX**

**Procedures for the Degree of Doctor of Philosophy (PhD)**

https://rpghandbook.hku.hk/

### 2 **Submit DMP Input Form**

 $\circledcirc$ 

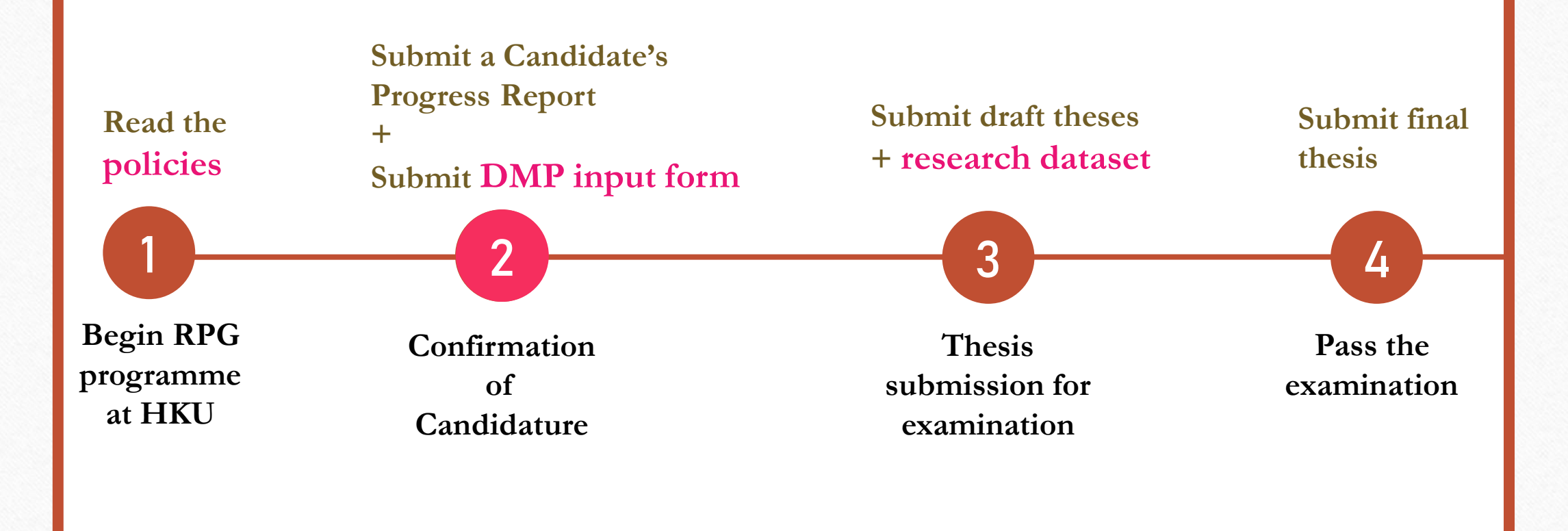

**"RPg" includes the degrees of MPhil, PhD, and SJD** (Doctor of Legal Science)

8

 $\bigcirc$ 

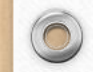

#### 画 HKUL RESEARCH DATA SERVICES RPG STUDENTS **RESEARCH RPG DATA** RPG STUDENTS **MANAGEMENT PLAN DATA SERVICES** (DMP) INPUT FORM THE UNIVERSITY OF HONG KONG [https://hub.hku.hk/researchdata](https://hub.hku.hk/researchdata/rpg.htm) LIBRARIES **1.CHECK PROFILE** 2.DATA OPTIONS 3. SUBMIT DMP **RDM FOR RESEARCH** POSTGRADUATE (RPG) STUDENTS - INSTRUCTIONS FOR DATA **MY PROFILE University No.:** 3012345678 LOGIN RPG INPUT FORM Name: Mr CHAN Tai Man **RDM PLANNING** u1234567@hku.hk Email: Degree: Master of Philosophy DATA MANAGEMENT PLAN (DMP) Department/Faculty: **School of Biomedical Sciences RPG INPUT: DMP & DATASET** Year of Admission: 2017 **E-THESIS AND DATASET SUBMISSION** Hub RPg URL: http://hub.hku.hk/cris/rpg/rpg123456 **SUPERVISORS** (from 2017-09-01 to Professor Chan Siu Man Primary Superviso 2019-08-31) Professor Wong Mei Yi (from 2017-09-01 to Co-Supervisor: 2019-08-31)

**RDM FOR RESEARCH** 

 $\sqrt{2}$ 

9

#### PLEASE CHOOSE ONE OF THE FOLLOWING: A, B, C, OR D.

 $\circledcirc$ 

**B.** 

C.

D.

Data is freely available on the internet, in libraries or archives. DMP and Dataset submission are not needed. Primary supervisor approval will be sought.

Data has been licensed, contracted for, or purchased with a license that explicitly forbids deposit in storage outside the student's or the primary supervisor's control. Primary supervisor approval will be sought.

No data was used in my research project for the creation of my thesis. DMP and Dataset submission is not needed. Primary supervisor approval will be sought.

Submit Data Management Plan (DMP). Dataset will be uploaded later.

After submitting this form, an email will go to your supervisors. If your primary supervisor rejects this choice, you will need to return to this form, and make a choice that is acceptable to your primary supervisor.

Please click "SUBMIT" button below to proceed, or click "LOGOUT" to exit form without submission.

**SUBMIT** 

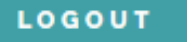

### Option A,B,C - Declare data are not created by yourself / no data

 $\circledcirc$ 

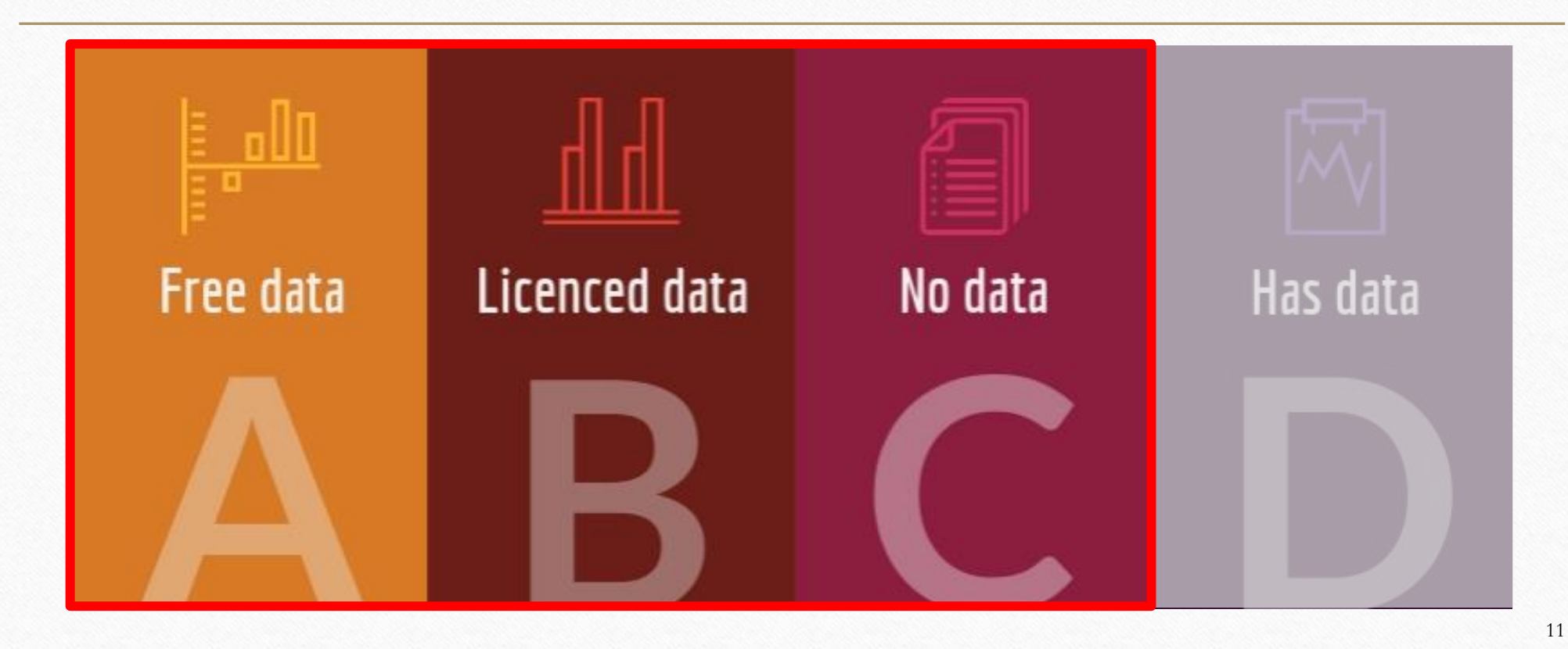

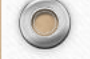

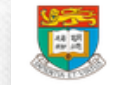

HKUL RESEARCH DATA SERVICES

#### **Option A**

 $12$ 

#### YOU HAVE SELECTED OPTION A:

Data is freely available on the internet, in libraries or archives. DMP and Dataset submission are not needed. Primary A. supervisor approval will be sought.

The URL of your dataset retrieved online :

#### Provide the URL & citation of the resource/data

https://figshare.com/articles/\_Genetic\_Predisposition\_to\_Increased\_Blood

#### Citation, including address of library or archive used (if not online) :

Proitsi, P, Lupton, MK, Velayudhan, L, Newhouse, S, Fogh, I, Tsolaki, M, Daniilidou, M, Pritchard, M, Kloszewska, I, Soininen, H, Mecocci, P, Vellas, B, Williams, J, Stewart, R, Sham, P, Lovestone, S, Powell, JF. (2014). Data from: Genetic Predisposition to Increased Blood Cholesterol and Triglyceride Lipid Levels and Risk of Alzheimer Disease: A Mendelian Randomization Analysis. [Data File]. The authors confirm that, for approved reasons, some access restrictions apply to the data underlying the findings. Data are from the Genetic and Environmental Risk for Alzheimer's Disease 1 (GERAD1) Consortium, the AddNeuroMed, the Dementia Case Register (DCR) and the Alzheimer's Disease Neuroimaging Initiative (ADNI) studies. Data access is available on request from the following: GERAD1, williamsj@cardiff.ac.uk. AddNeuroMed,simon.lovestone@psych.ox.ac.uk. DCR data, john.powell@kcl.ac.uk. ADNI data is publicly available (adni.loni.usc.edu).

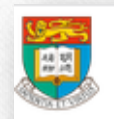

HKUL RESEARCH DATA SERVICES

**RPG STUDENTS** 

RESEARCH STAFF RD

#### YOU HAVE SELECTED OPTION B:

Data has been licensed, contracted for, or purchased with a license that explicitly forbids deposit in **B.** storage outside the student's or the primary supervisor's control. Primary supervisor approval will be sought.

The name of licensor, seller, or owner of your dataset :

Provide the name of licensor, seller, or owner of the data

**Option B** 

Proitsi, P, Lupton. Data are purchased from the Genetic and Environmental Risk for Alzheimer's Disease 1 (GERAD1) Consortium.

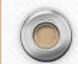

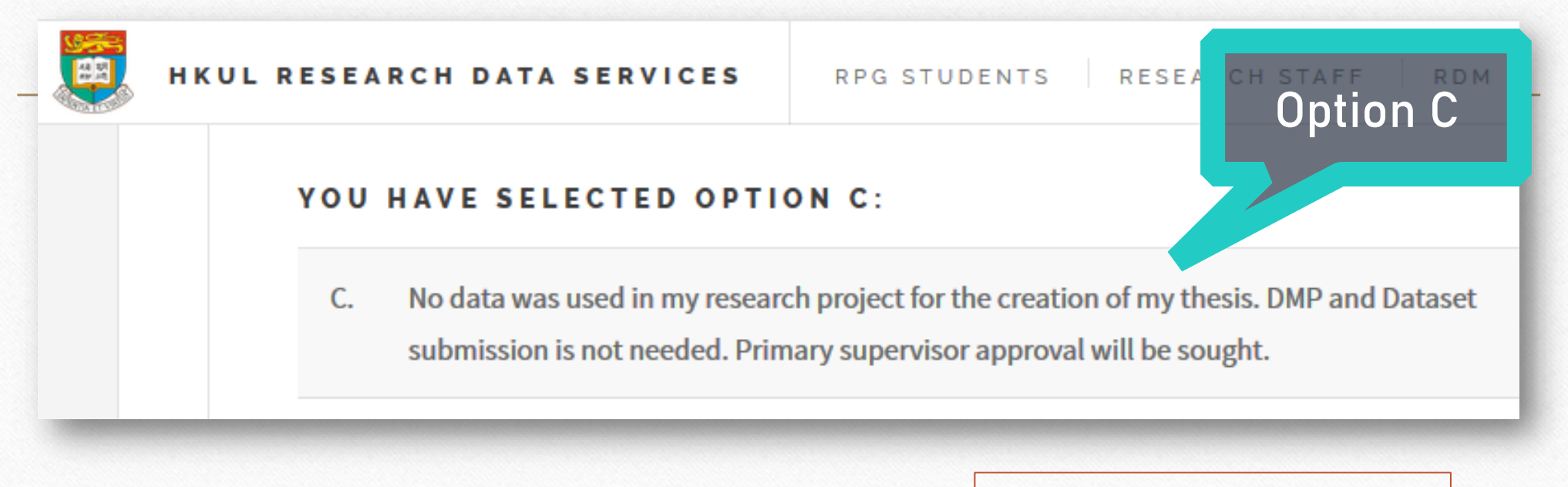

 $\circledcirc$ 

 $\bigcap$ 

No extra information required

### Option D-Data created/collected by your & Write a DMP

 $\circledcirc$ 

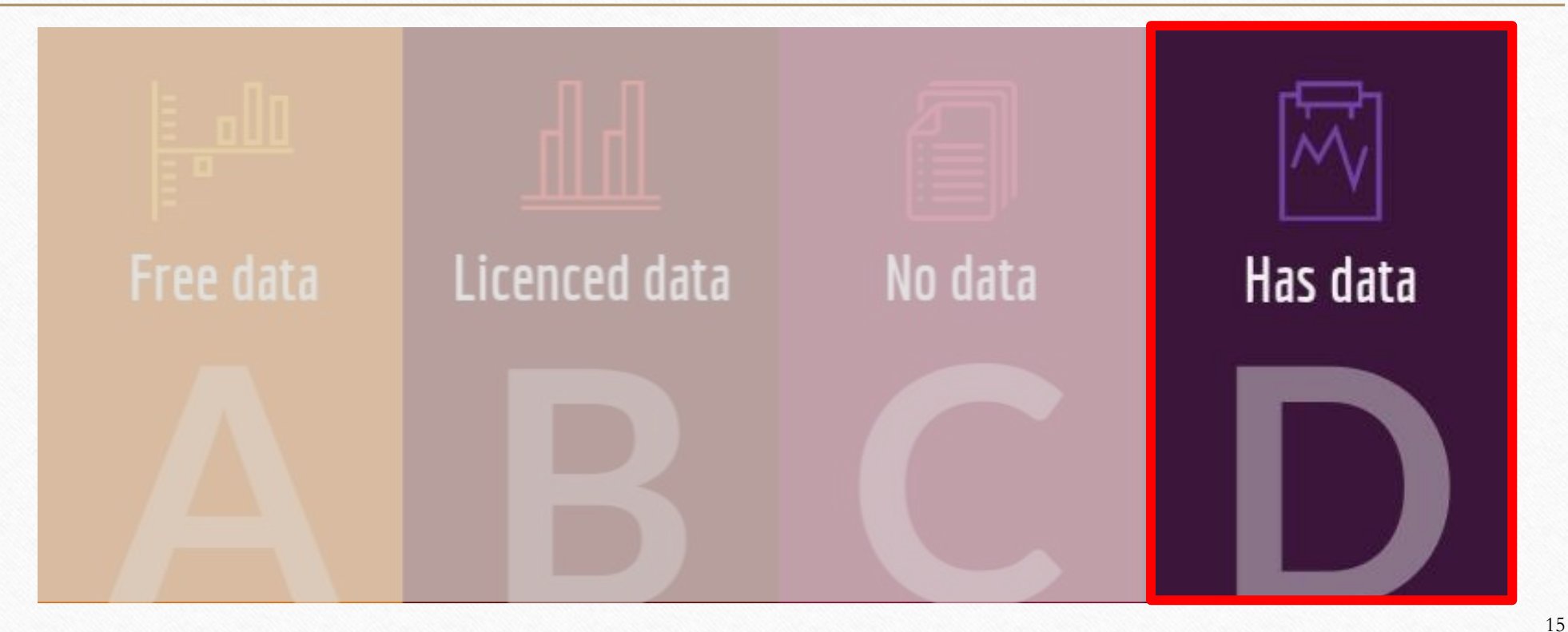

### What is **Data Management Plan (DMP)**?

- A Data Management Plan (DMP) is:
- a digital document in which you describe **what data you will collect** during your research project, how you are going to **store and manage** the data during the project, and what will happen to the **data after the project is finished**.

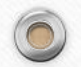

 $\circledcirc$ 

16

# Writing a Data Management Plan (DMP)

- Write a DMP using the template via **DMPTool@HKUL**
- <http://dmp.lib.hku.hk/>

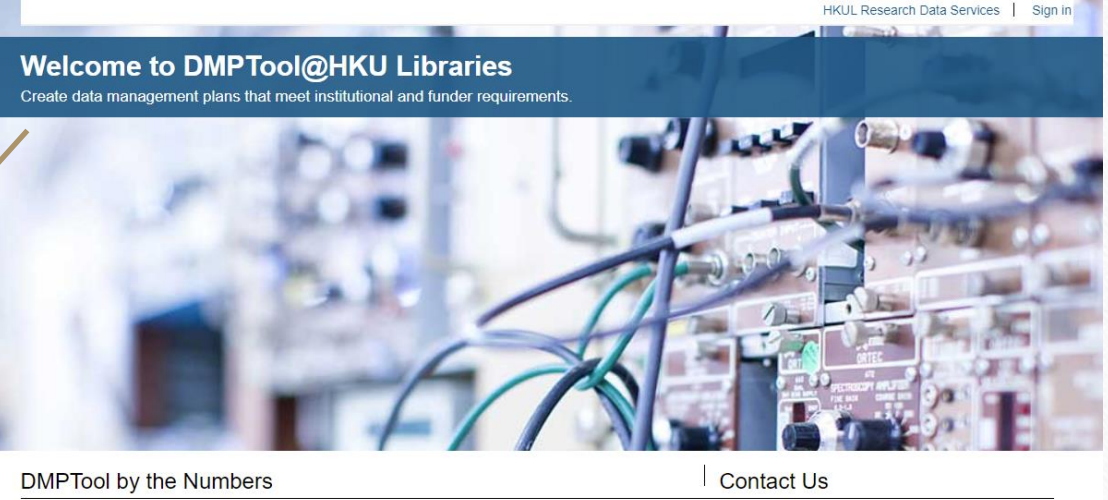

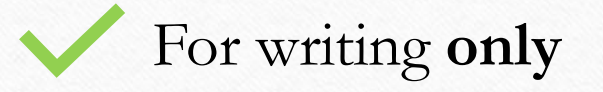

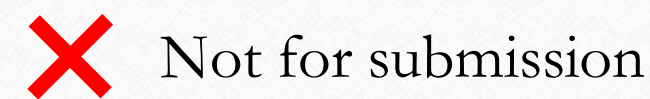

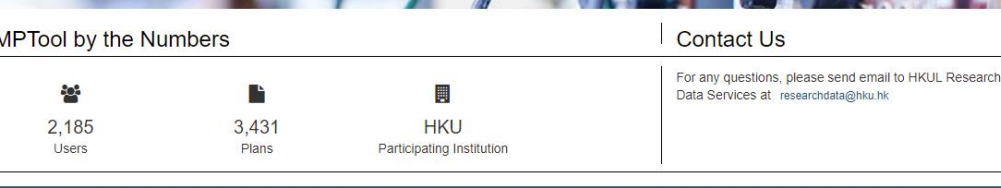

DMPTool is a service of the University of California Curation Center of the California Digital Library opyright 2010-2021 The Regents of the University of California

**DMPTool** 

17

### Writing a Data Management Plan (DMP)

• Follow the **template** and answer the questions under each section

 $\circledcirc$ 

• Export and download a .pdf or .docx document file when you completed writing your DMP.

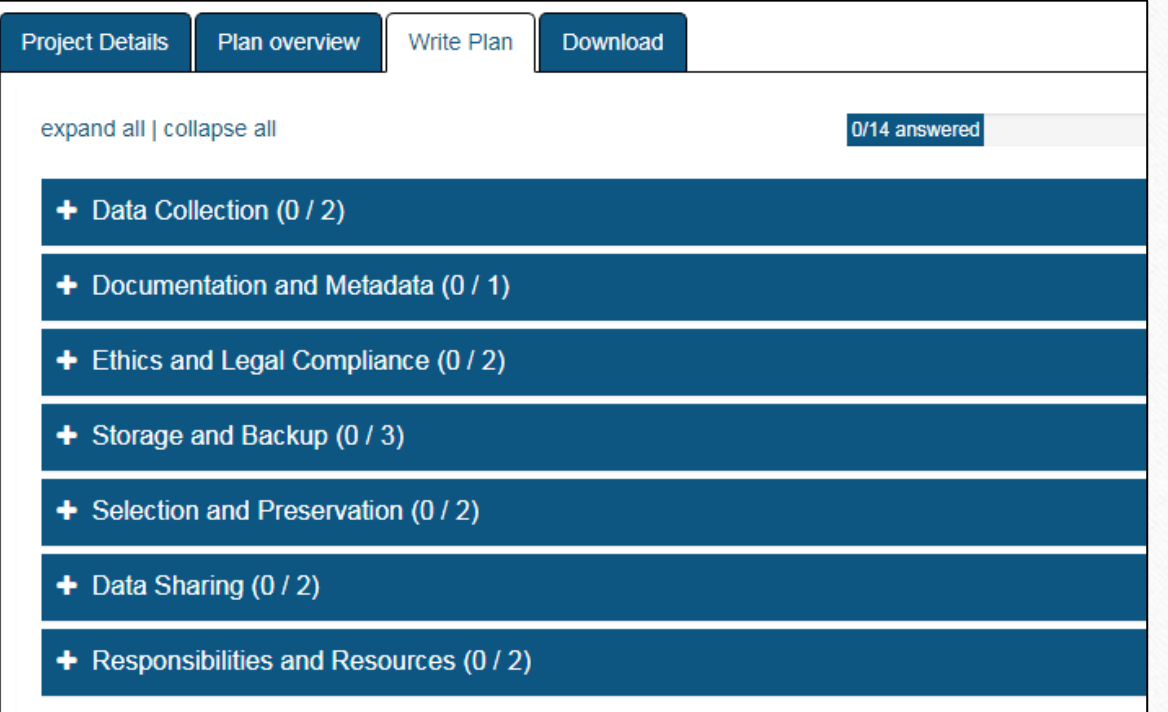

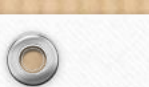

#### **Option D**

here before submitting the form

#### YOU HAVE SELECTED OPTION D:

Submit Data Management Plan (DMP). Dataset will be uploaded later. D.

You may proceed to submit your Data Management Plan (DMP) by drag and drop your file to the box below: Attach the DMP document file

Drag and drop files here, or click in box to choose files.

After submitting your DMP, an email will go to your supervisors.

If you would like to update your DMP later, you may revisit this page to upload and replace your previous DMP with an updated version.

Please click "SUBMIT DMP NOW" button below to proceed, or click "LOGOUT" to exit form without submission.

19

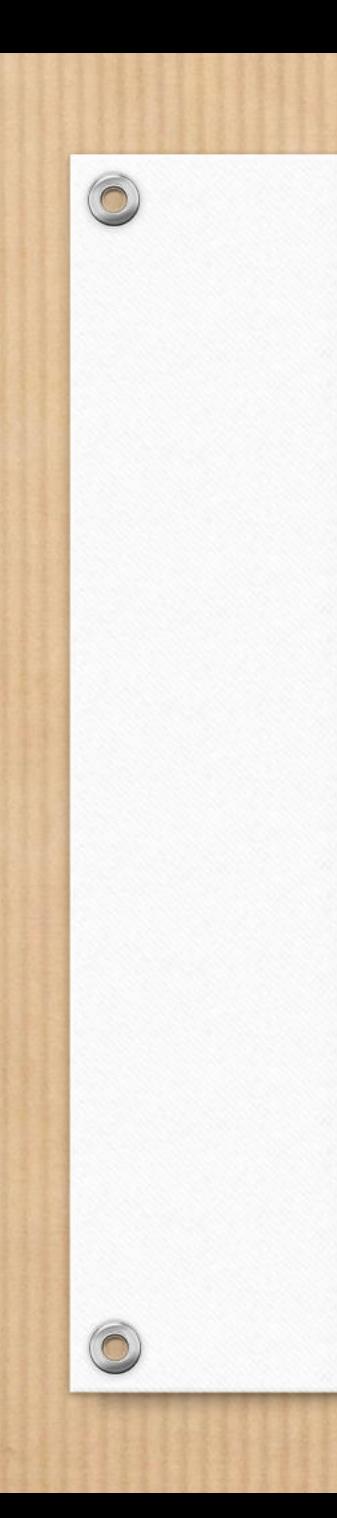

#### YOU HAVE SELECTED OPTION D:

Submit Data Management Plan (DMP). Dataset will be uploaded later. D.

#### DATA MANAGEMENT PLAN SUBMISSION STATUS

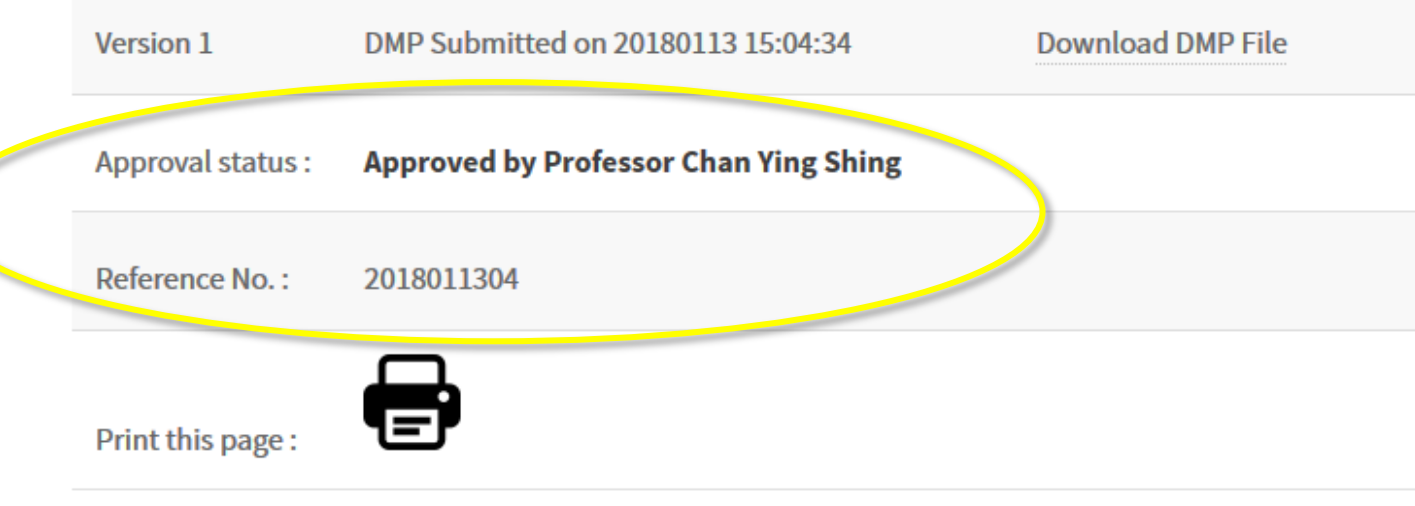

If you would like to further update your DMP, you may revisit this page to upload and replace your previous DMP by clicking "Update DMP" button below.

**UPDATE DMP** 

You have not yet submitted your DATESET, click "SUBMIT DATASET" to submit!

**SUBMIT DATASET** 

20

Option D

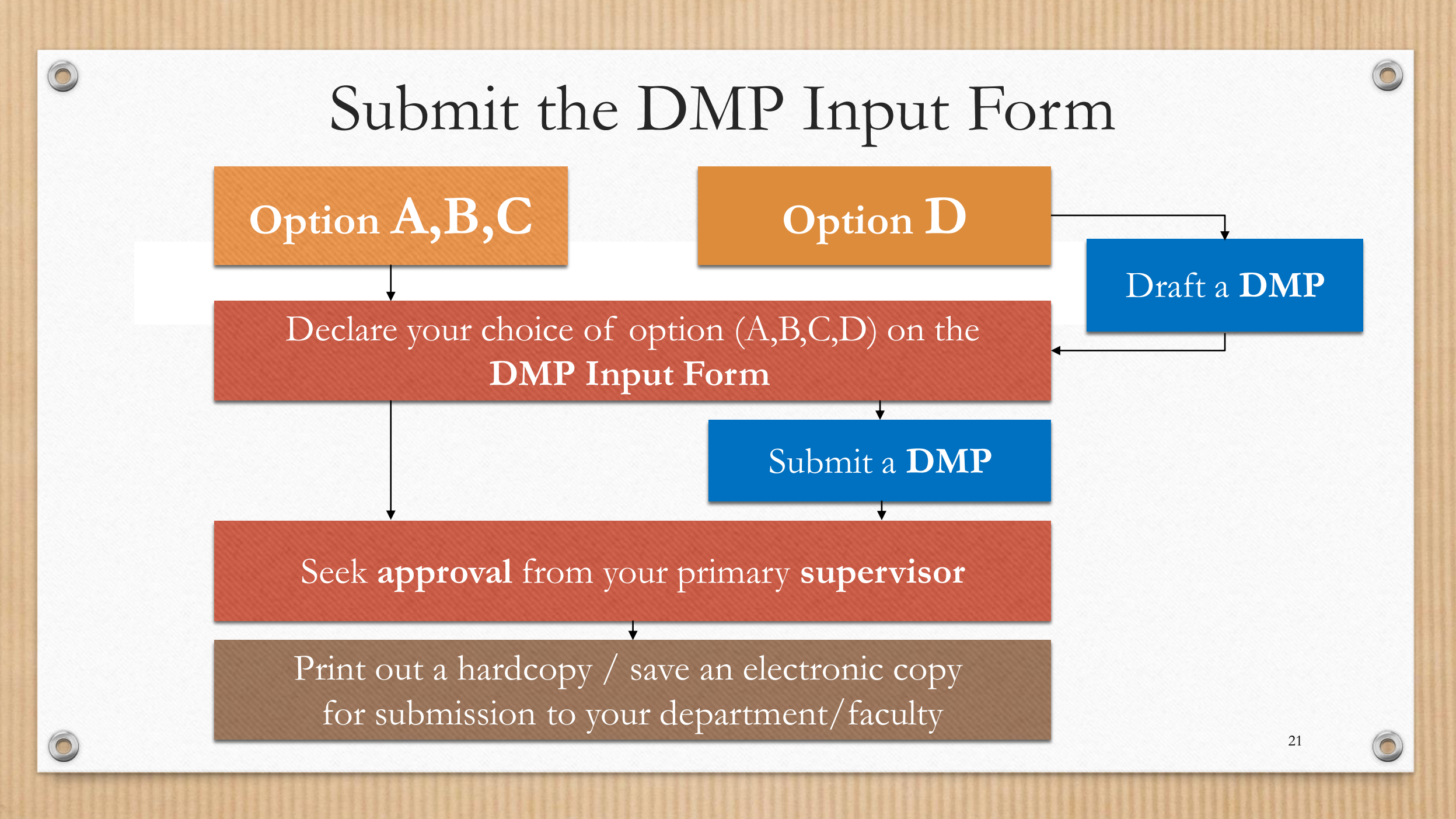

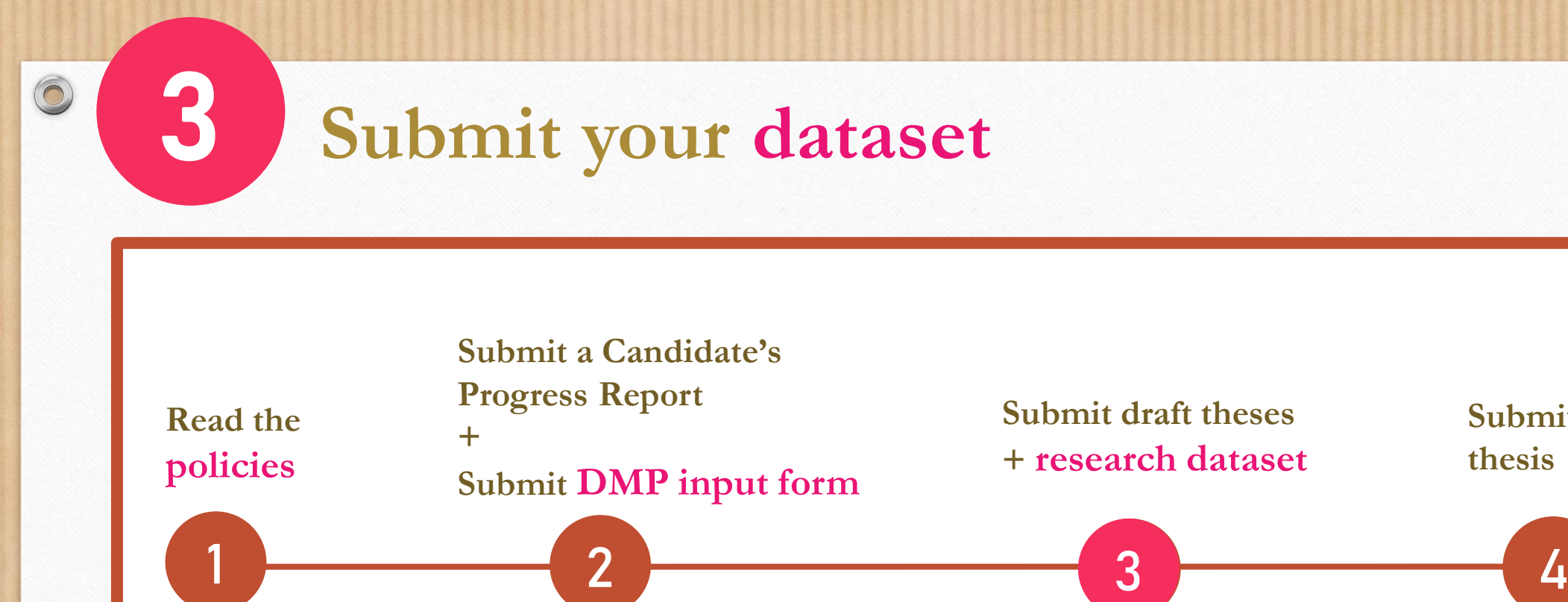

**Confirmation** 

**of** 

**Candidature**

**Begin RPg programme at HKU**

**Thesis submission for examination**

**Pass the examinatio n**

**Submit final** 

**thesis**

**"RPg" includes the degrees of MPhil, PhD, and SJD** (Doctor of Legal Science)

 $\bigcirc$ 

22

# **II.**

 $\circledcirc$ 

# **RPg Dataset Submission via DataHub**

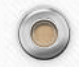

23

### What is DataHub?

 $\circledcirc$ 

• [DataHub](https://datahub.hku.hk/) powered by Figshare is the comprehensive **institutional data repository** for research data and scholarly outputs produced by researchers and students in the University of Hong Kong and their collaborators.

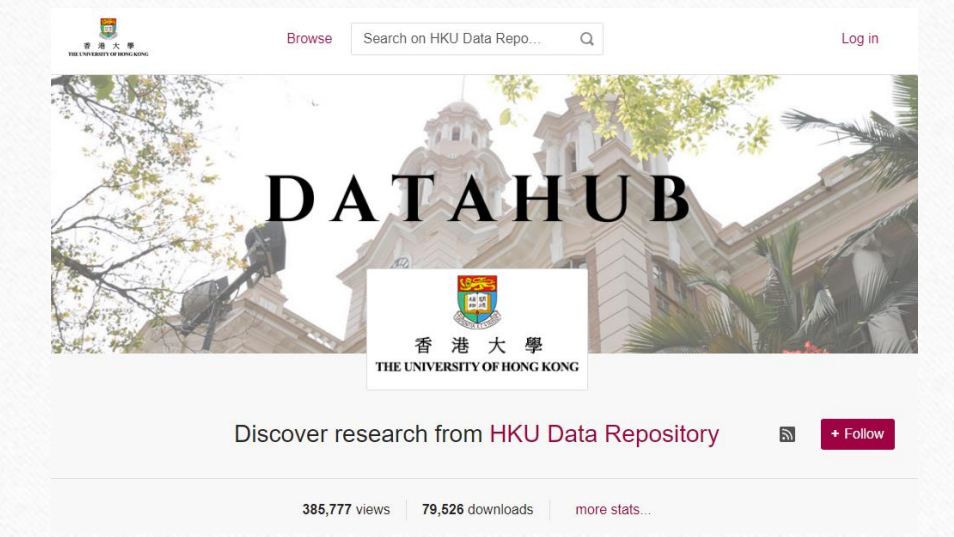

# What to deposit?

 $\circledcirc$ 

- 1. All "**research data**" that are generated/collected/derived by you (under your ownership) and used in generating your thesis
- 2. A **README file** describing what your data are about and how to read them
- 3. If your data include personal data, please provide the **approval information**  and documents as listed: <https://hub.hku.hk/researchdata/data.htm> (under "What to deposit?"

RPg students declared "Option A,B or C" in their DMP Input Form with their primary supervisors' approval obtained are not required to submit their dataset

### README file

- The README file aims to provide your supervisor, data curators, and potential readers (if published in open access) an overview of your data:
	- How your data are organized (e.g. folder structure and descriptions)
	- How the files are named (e.g. Experiment number\_DD/MM/YYYY)
	- Relationships between the files
	- Details of your data (i.e. variables, number of entries, etc.)
	- Methodological information (i.e. details of the software required to open your files)

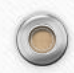

# Preparing README file

- Prepare the README file following the [template](https://libguides.lib.hku.hk/ld.php?content_id=48523309)
- As descriptive as possible
- If you have too much detail, you may create individual README file for a specific folder (optional)

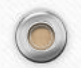

### 1. Read before you submit

- Please review the below:
	- [Depositor's Agreement](https://libguides.lib.hku.hk/c.php?g=930867&p=6734744)
	- [What to Deposit](https://hub.hku.hk/researchdata/data.htm)
	- [When to Redact and Anonymize](https://hub.hku.hk/researchdata/data3.htm)
	- [Open Access](https://libguides.lib.hku.hk/c.php?g=937896&p=6786951)
	- [What Can I Upload](https://libguides.lib.hku.hk/c.php?g=930867&p=6727292)

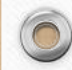

 $\circledcirc$ 

### 2. Access restriction

- If your data contain **unpublished data** or **sensitive and confidential**  data at time of submission, apply an embargo period for access restriction to your files
- Consult your supervisor on the suitability of your chosen access right option before submission
- Read the [procedures for applying restricted access for RPg students](https://libguides.lib.hku.hk/researchdata/datahub/rpg_data_submission#s-lib-ctab-21516215-3)

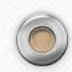

### 2. Access restriction

• **Permanent embargo** for dataset containing sensitive and confidential data

> Supporting Data for "Implementing Victims' Rights A case study of India." Reason: The files contain sensitive and confidential data such as interview scripts which require protection

Supporting Data for "Implementation of Victims' Rights A case study of India."

Share + Collect ...

 $\odot$ 

#### <https://doi.org/10.25442/hku.16621561>

• **Embargo period of your choice** (years / specific date / permanent) for unpublished data

#### Dataset (Main folder).zip

Reason: The research work has not yet been published, as such the whole dataset should be under embargo for 2 years in order to allow for publication of the work

> $10$ 23  $vear(s)$ month(s)  $dav(s)$ until file(s) become available

Supporting information for "Solution Combustion Synthesized Porous Ceria-Zirconia Supported Platinum-Ruthenium Catalyst for Simultaneous Oxidation of Propane and **Carbon Monoxide'** 

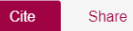

+ Collect +

<https://doi.org/10.25442/hku.16680394>

# 3. Prepare your data

- Have your research data and README file prepared
- Organize your data files. If you have sub-folders for file classification, you may either:

**OR**

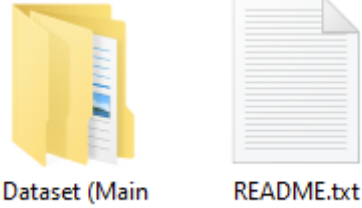

folder)

Put all your files or sub-folders into one folder Separate your files into multiple sub-folders

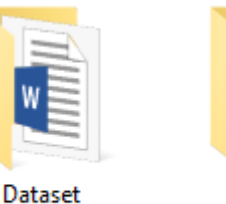

(Sub-folder 1)

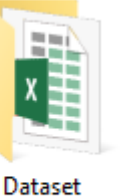

(Sub-folder 2)

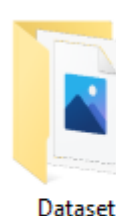

(sub-folder 3)

**README.txt** 

Recommended for **large number of data files**

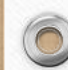

 $\circledcirc$ 

31

### 3. Prepare your data

• Compress the folder(s) into **.zip**\* folder(s)

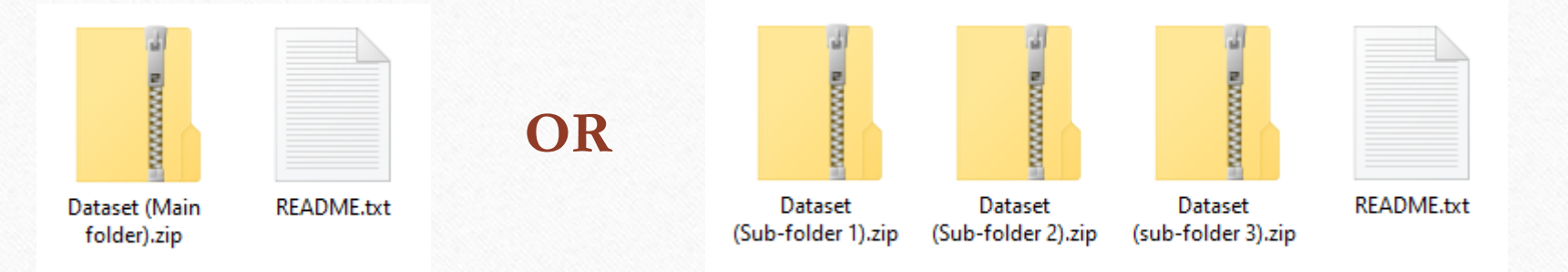

\*Avoid compressing into .rar as they may not be previewed on DataHub

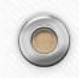

 $\circledcirc$ 

### 3. Prepare your data

Each RPg student is assigned 100GB private storage on DataHub by default.

• Now look at the **total size of your data files**

- If a single folder is smaller than 5GB, proceed to DataHub web interface for data upload
- If a single folder is larger than 5GB or a very large total size of your data files, proceed to upload your data via FTP uploader

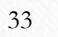

### 4. Upload your data

1. Uploading via FTP Uploader (Filezilla)

 $\circledcirc$ 

• Follow this step-by-step guide to set up the connection and upload your files: <https://libguides.lib.hku.hk/researchdata/datahub/deposit#s-lib-ctab-21880673-1>

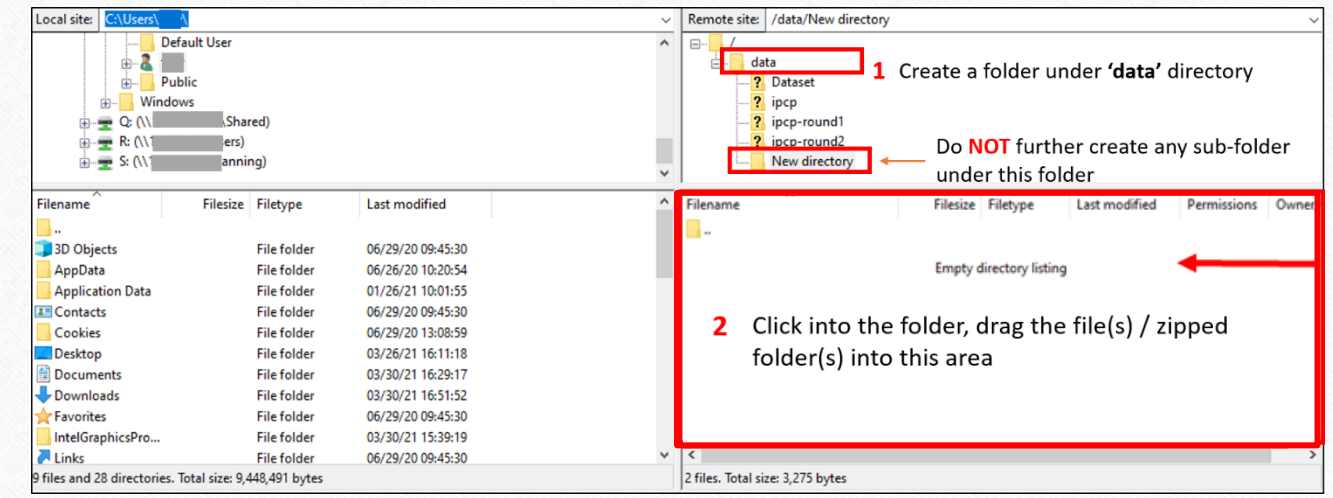

34

 $\sqrt{2}$ 

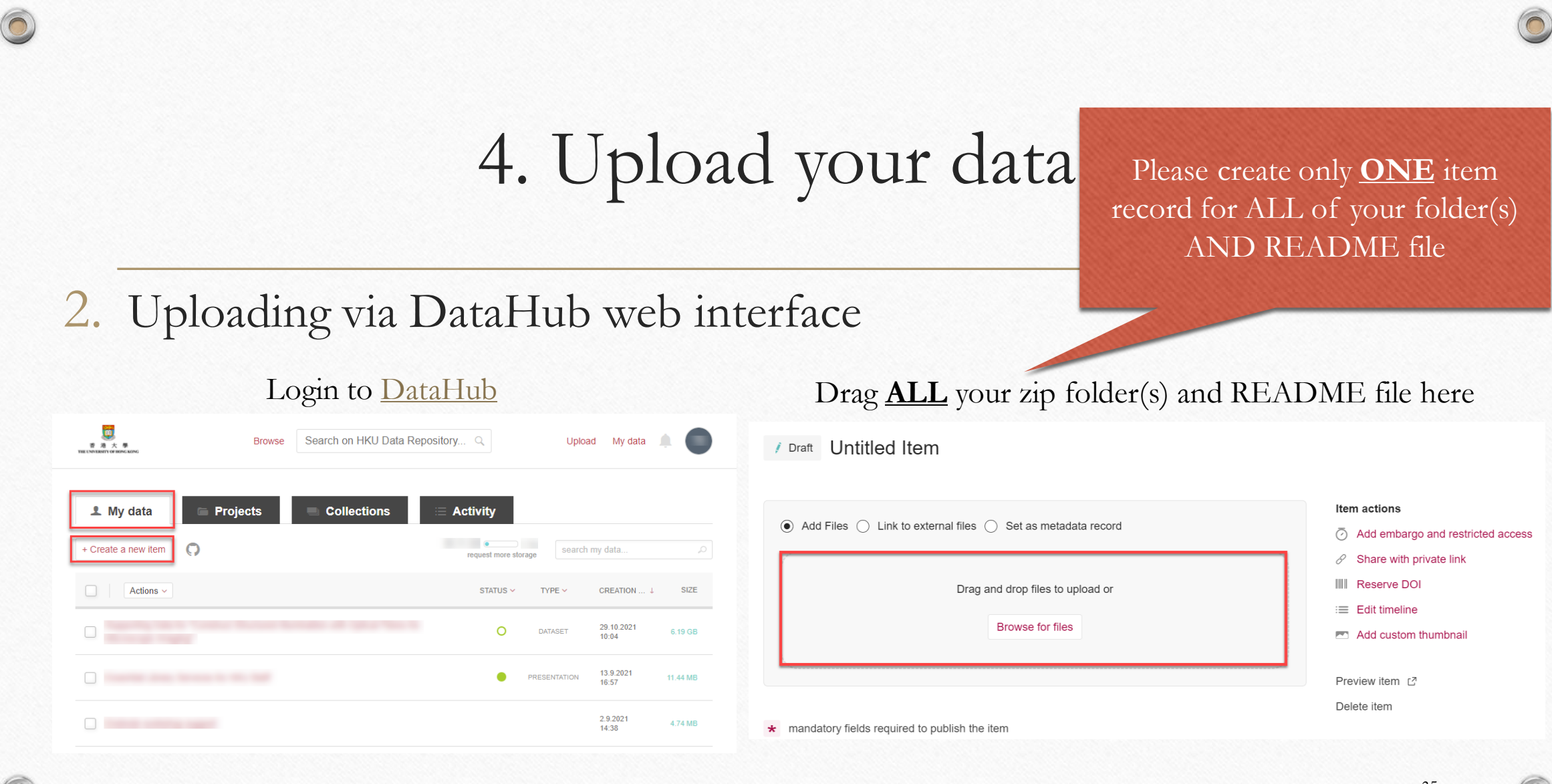

35

## 4. Upload your data

- 3. If all your research data have been uploaded onto external repository, your are not required to upload them again on DataHub
	- Login to DataHub > Create an item record without uploading the data files
	- Upload your **README file only**
	- Provide the URL(s) or DOI(s) of your dataset under "**Related Materials**" [\(https://libguides.lib.hku.hk/researchdata/datahub/deposit#datahub](https://libguides.lib.hku.hk/researchdata/datahub/deposit#datahub-related-materials)related-materials)

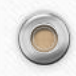
- 1. For FTP Uploader, return to DataHub and login, open the item record with your uploaded data under "My data" page, fill in the metadata
- 2. Continue to fill in the metadata

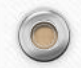

 $\circledcirc$ 

- Be reminded of the followings:
	- **Title** in standard format: Supporting data for "title of your thesis"
	- **Description** as descriptive as possible (e.g. introduction of your whole dataset), but without revealing any sensitive and confidential contents
	- **Keywords** are subject-related words related to your dataset/thesis
	- **Related Materials** is **optional**, enter only if you have publications / dataset deposited in external repository to be linked with this dataset

38

• **License** is set as CC-BY-NC by default

• Important:

 $\circledcirc$ 

 $\bigcap$ 

• **MUST** click on both "**Reserve DOI**" and "**Share with private link**" for your item record

#### Item actions

Add embargo and restricted access ⊘ Share with private link **III** Reserve DOI  $\equiv$  Edit timeline Add custom thumbnail **A** 

 $\odot$ 

• Important:

 $\circledcirc$ 

- Apply **embargo period** if applicable (refer to step 2)
- Follow the step-by-step guide: [https://libguides.lib.hku.hk/researchdata/da](https://libguides.lib.hku.hk/researchdata/datahub/rpg_data_submission#s-lib-ctab-21516215-3) tahub/rpg\_data\_submission#s-lib-ctab-21516215-3

#### Item actions

Add embargo and restricted access ⊘

- Share with private link 8
- Reserve DOI  $\| \|\|$
- $\equiv$  Edit timeline
- Add custom thumbnail

 $\odot$ 

# 6. Submit your data record for review

- Submit your dataset record to the Libraries for review and curation
- Click on "**Submit for review**" for submission\*

 $\circledcirc$ 

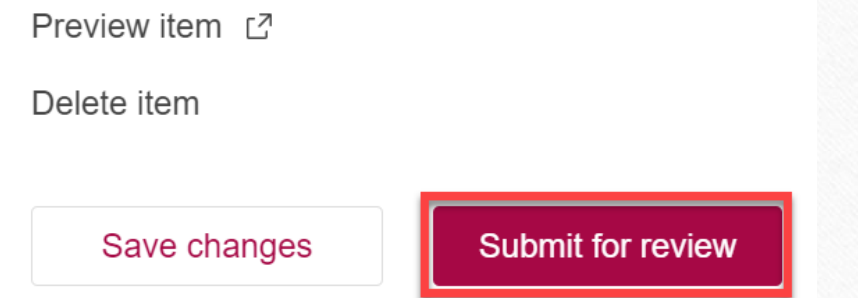

\*Your dataset is **not** yet submitted without clicking on this button

• The Libraries will contact you via email for confirmation or discuss with you directly if amendments are required

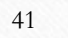

### 7. Dataset Submission Form

- **Once confirmed by the Libraries**, a link to the Dataset Submission Form will be sent to you via email
- Fill in the Dataset Submission Form with the DOI reserved for your dataset record
- After submission, you can print out / save an electronic copy of the form as **a proof of your dataset submission**
- Submit the document to your faculty/department for thesis submission

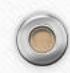

# 8. Review by your supervisor

- Your dataset submission will be sent to your supervisor for review
- If no comments were received from your supervisor, your dataset record will be released on DataHub

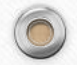

# Example RPg Dataset Submissions

- Supporting data for "Genetic and mechanical interactions in the pathogenesis of adolescent idiopathic scoliosis" <https://doi.org/10.25442/hku.13213547>
- Supporting data for "investigation on topological materials by first-principles calculations" <https://doi.org/10.25442/hku.16685161>
- Host Response to Influenza and Rhinovirus Infection: A Comparative Transcriptomics and Lipidomics Study <https://doi.org/10.25442/hku.16533255>

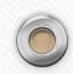

#### DataHub LibGuide

- DataHub LibGuide (RPg dataset submission)
- [https://libguides.lib.hku.hk/researchdata/datahub/rpg\\_data\\_sub](https://libguides.lib.hku.hk/researchdata/datahub/rpg_data_submission) mission **EXTRA**

Apart from dataset submission for your thesis, you may upload **other scholarly outputs** (e.g. preprints, data for your publications, conference presentation materials, etc.) onto DataHub

45

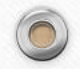

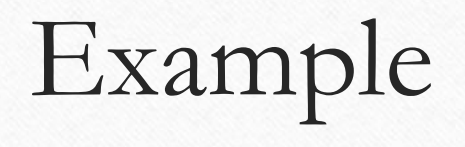

#### • **Preprint:**

Effect of Height Perception on State Self-Esteem and Cognitive Performance in Virtual Reality ([https://doi.org/10.25442/hku.16551963.v1\)](https://doi.org/10.25442/hku.16551963.v1)

#### • **Data for journal article publication:**

Data for the manuscript "Revealing the Importance of Capillary and Collisional Stresses on Soil Bed Erosion Induced by Debris Flows" [\(https://doi.org/10.25442/hku.14254403.v1\)](https://doi.org/10.25442/hku.14254403.v1)

#### • **Data for conference paper:**

REMOT: A Hardware-Software Architecture for Attention-Guided Multi-Object Tracking with Dynamic Vision Sensors on FPGAs ([https://doi.org/10.25442/hku.17284643.v2\)](https://doi.org/10.25442/hku.17284643.v2)

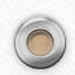

# $\circledcirc$ **III.**

# **Thesis submission to for similarity check**

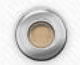

#### Understanding Plagiarism

• Definition: The action or practice of **taking someone else's work, idea,** etc., and **passing it off as one's own**; literary theft.

> Oxford English Dictionary<br>The definitive record of the English language OEI

Source: <https://www.oed.com/view/Entry/144939?redirectedFrom=plagiarism&>

# Plagiarism – Regulations at HKU

• **Regulations Governing Students' Academic Conduct Concerning Assessment**

<http://www.rss.hku.hk/integrity/rcr/student-regulations>

• **Policy on Research Integrity**

<http://www.rss.hku.hk/integrity/rcr/policy>

• **What is Plagiarism**

<https://tl.hku.hk/plagiarism/>

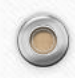

 $\circledcirc$ 

 $\odot$ 

### Other useful resources

- **Types of Plagiarism:** [http://www.turnitin.com/assets/en\\_us/media/plagiarism\\_](http://www.turnitin.com/assets/en_us/media/plagiarism_spectrum.php) spectrum.php
- **ReadingList@HKUL: Plagiarism:** https://julac[hku.alma.exlibrisgroup.com/leganto/public/852JULAC\\_H](https://julac-hku.alma.exlibrisgroup.com/leganto/public/852JULAC_HKU/lists/9907341570003414?auth=SAML) KU/lists/9907341570003414?auth=SAML
- **Information Literacy Training: Academic Honesty** <https://learning.hku.hk/catalog/course/ilt01/>

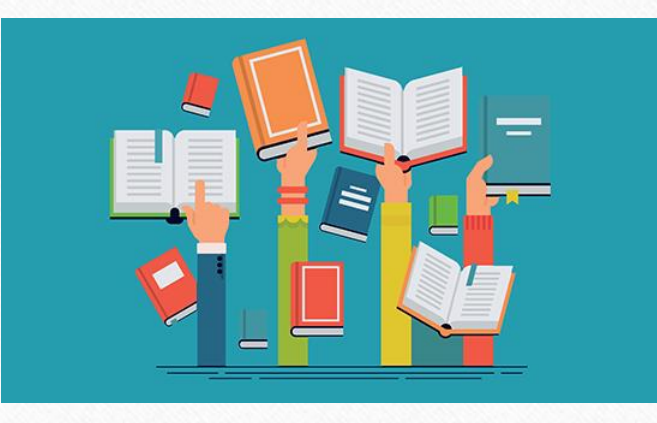

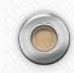

# Assist you in proper citation

- Thesis writing classes from various departments
- Readinglist@HKUL: Citation Styles: https://julac[hku.alma.exlibrisgroup.com/leganto/pu](https://julac-hku.alma.exlibrisgroup.com/leganto/public/852JULAC_HKU/lists/9928326850003414?auth=SAML) blic/852JULAC\_HKU/lists/99283268 50003414?auth=SAML

#### **Citation Management Tools**

- EndNote <http://lib.hku.hk/endnote/>
	- Others: [https://libguides.lib.hku.hk/endnote/](https://libguides.lib.hku.hk/endnote/other_citation_management_tools) other\_citation\_management\_tools

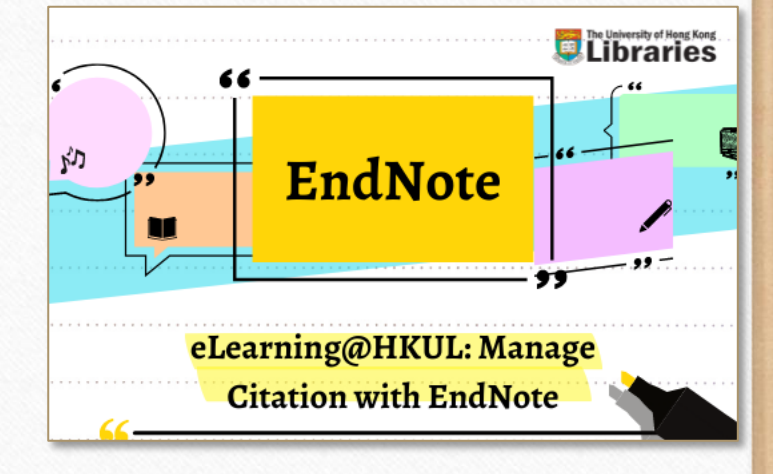

#### **Access the course:**

[https://learning.hku.hk/catalog/course](https://learning.hku.hk/catalog/course/ilt02/)  $/$ ilt $02/$ 

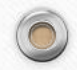

#### Turnitin @ HKU 7 feedback studio

#### • **University policy**

**Compulsory check of Research Postgraduate theses** upon formal submission since 2011 [https://intraweb.hku.hk/reserved\\_1/gradsch/exam/Workflow\\_210-1116.pdf](https://intraweb.hku.hk/reserved_1/gradsch/exam/Workflow_210-1116.pdf)

• **Departmental / Faculty policy**

Compulsory or random check of theses or student assignments

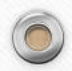

 $\circledcirc$ 

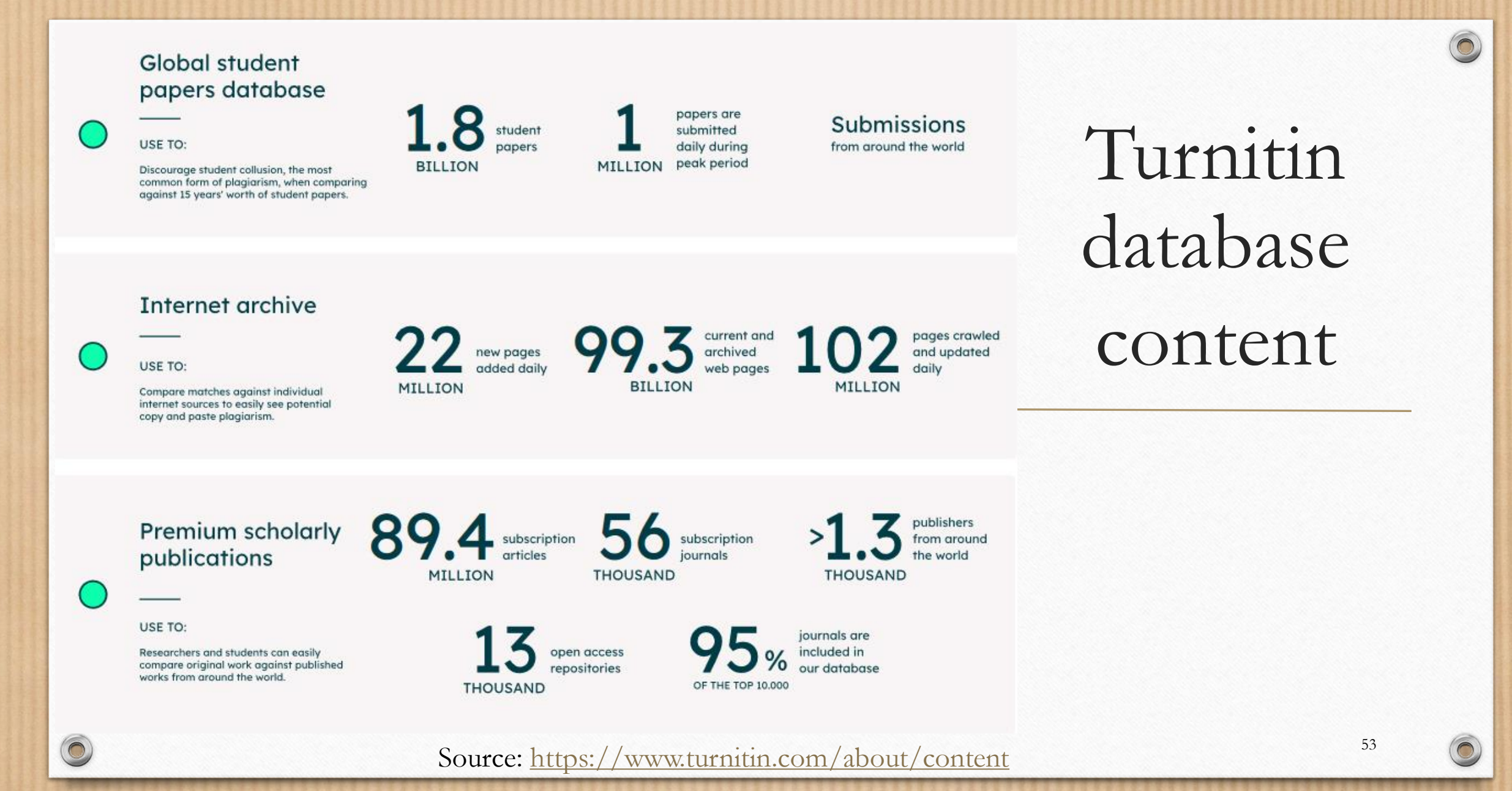

### Get started – Create a Student Account

#### **Access via www.turnitin.com**

1. Instructor ( Faculty Office/ Supervisor) added you in a class > **[receive a welcome email from](https://help.turnitin.com/feedback-studio/turnitin-website/student/account-basics/setting-up-your-account-from-your-welcome-email.htm)  Turnitin**

2. You are given a set of **Class ID [and Class Enrollment Key](https://help.turnitin.com/feedback-studio/turnitin-website/student/account-basics/setting-up-your-account-using-an-enrollment-key.htm)**

#### **Access via Moodle**

**Once a Turnitin assignment is created by instructor, you can submit papers to Turnitin via Moodle. No need to create a student account separately.**

54

### Get started – Create a Student Account

- Go to **<https://www.turnitin.com/>**
- Click "Create Account"
- Select "Student"

 $\circledcirc$ 

- Complete the form with Class ID and Class Enrollment Key
- **Register with your HKU email address**

For students who have submitted any Turnitin assignments via Moodle before, go to **turnitin.com > Login > Forgot your password? Click here** to reset your password.

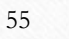

### Already have a Student Account...

• Login at **<https://www.turnitin.com/>**

• You can **enroll to more than one class** in Turnitin with different sets of Class ID and Enrollment Key given by your instructors.

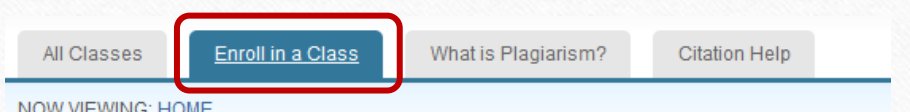

#### About this page

To enroll a class, enter the class ID and enrollment key and click submit. If you do not have a cl

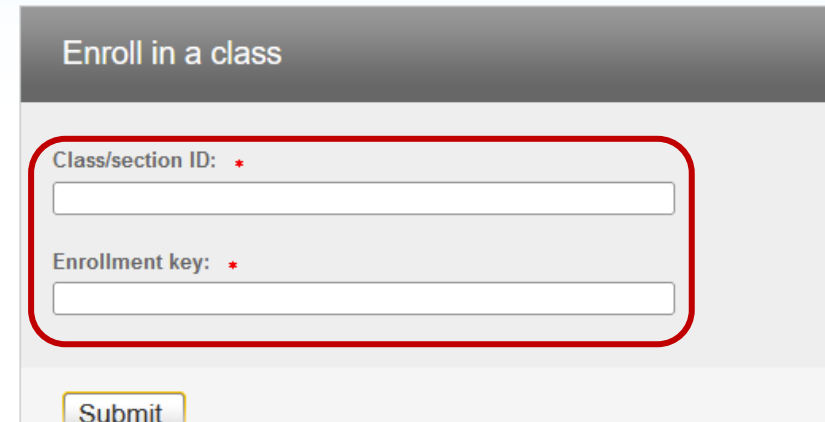

56

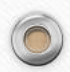

### Paper Submission

 $\circledcirc$ 

No additional ins Late paper

Resu

۰

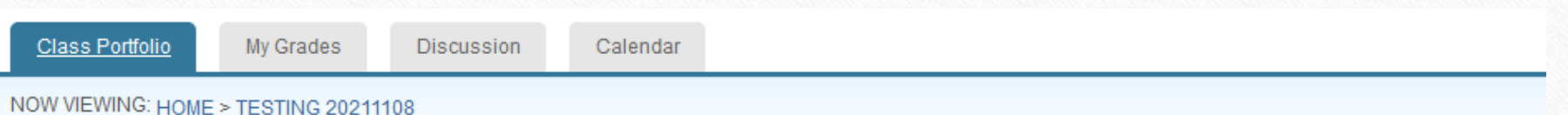

#### Class Homepage

This is your class homepage. To submit to an assignment click on the "Submit" button to the right of the assignment name. If the Submit button is grayed out, no submissions can be made to the assignment. If resubmissions are allowed the submit button will read "Resubmit" after you make your first submission to the assignment. To view the paper you have submitted, click the "View" button. Once the assignment's post date has passed, you will also be able to view the feedback left on your paper by clicking the "View" button.

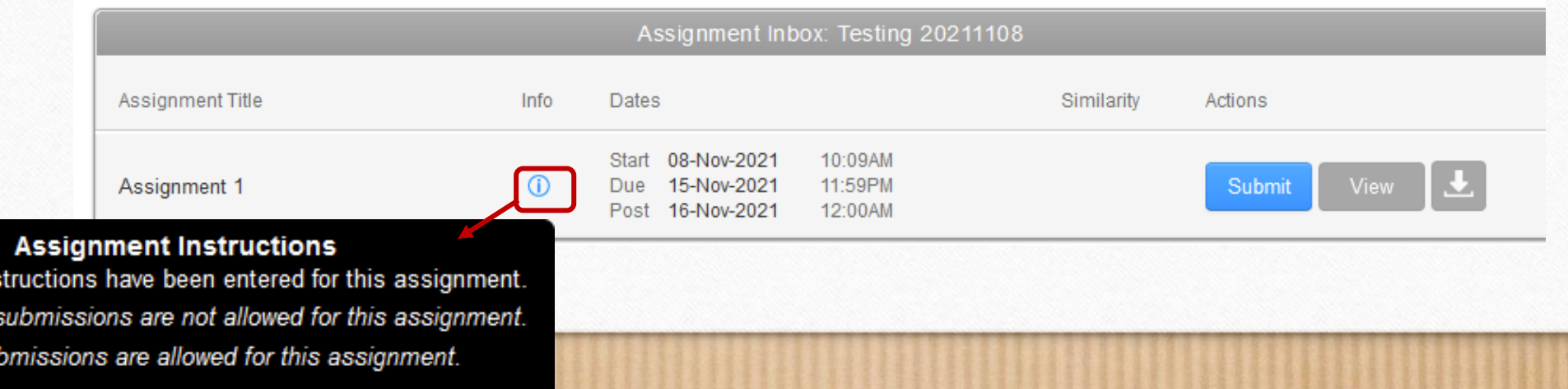

#### Submit: Single File Upload -

**Cut & Paste Upload** 

#### STEP 000

# Paper Submission

 $\circledcirc$ 

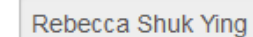

#### Last name

First name

Tam

#### Submission title

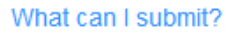

#### Requirements for single file upload

• File must be less than 100 MB (read suggestions to meet requirements)

If your file contains images, you may remove the images or save the file as a rich text or plain text file to make the file smaller. If your file is a PDF and exceeds the 100 MB restriction: (1) copy the text in the document, (2) change the upload process to 'copy and paste', and (3) paste the text in the body field.

hide suggestions

58

- The maximum paper length is 800 pages
- . All file types are allowed and can receive marks in GradeMark and PeerMark; however, only Microsoft Word, PowerPoint, WordPerfect, PostScript, PDF, HTML, RTF, OpenOffice (ODT), Hangul (HWP), Google Docs, and plain text files with at least 20 words of text will be eligible to receive Similarity Reports

Choose the file you want to upload to Turnitin:

Choose from this computer

Choose from Dropbox

Choose from Google Drive

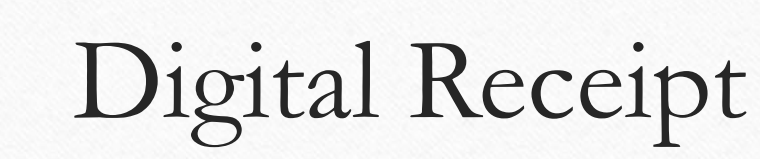

Congratulations - your submission is complete! This is your digital receipt. You can print a copy of this receipt from within the Document Viewer.

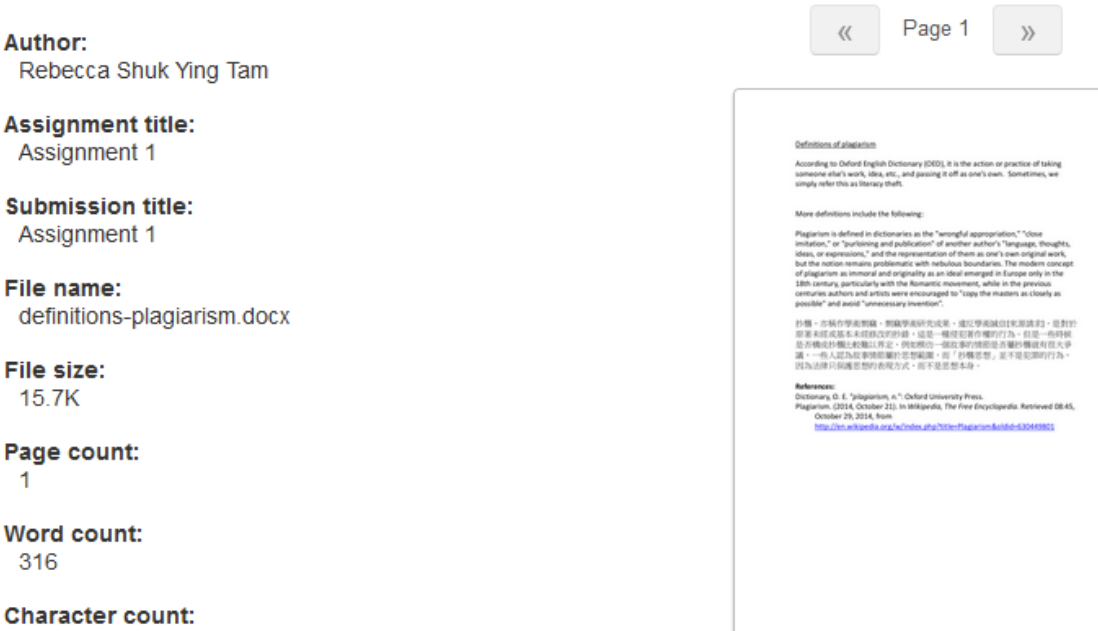

1137

**Submission date:** 08-Nov-2021 10:24AM (UTC+0800)

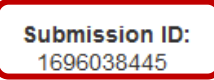

 $\circledcirc$ 

• **Digital receipt** will be generated

(1) online immediately after the submission and

(2) a copy will be sent to your email.

• It provides the **Submission ID** which is unique for Turnitin tracking the paper in the system.

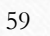

# Interpreting the Similarity Report

The similarity index does not reflect whether the paper carries plagiarized materials. It is an indication as to the **word-for-word match** with the Turnitin database.

 $\circledcirc$ 

- Blue: No matching text
- Green: One word to 24% matching text
- Yellow: 25-49% matching text
- Orange: 50-74% matching text
- Red:  $75-100\%$  matching text

Source: [https://help.turnitin.com/feedback-studio/turnitin-website/student/the-similarity](https://help.turnitin.com/feedback-studio/turnitin-website/student/the-similarity-report/interpreting-the-similarity-report.htm)report/interpreting-the-similarity-report.htm <sup>60</sup>

# Exclude Quotes and Bibliography

By removing the quotations and bibliography will reduce the similarity index temporarily. **It must be handled by the instructor.**

 $\circledcirc$ 

**Bibliography and quote exclusion definitions - For papers written in English**: https://help.turnitin.com/feedback[studio/turnitin-website/student/the-similarity](https://help.turnitin.com/feedback-studio/turnitin-website/student/the-similarity-report/bibliography-and-quote-exclusion-definitions.htm)report/bibliography-and-quote-exclusiondefinitions.htm

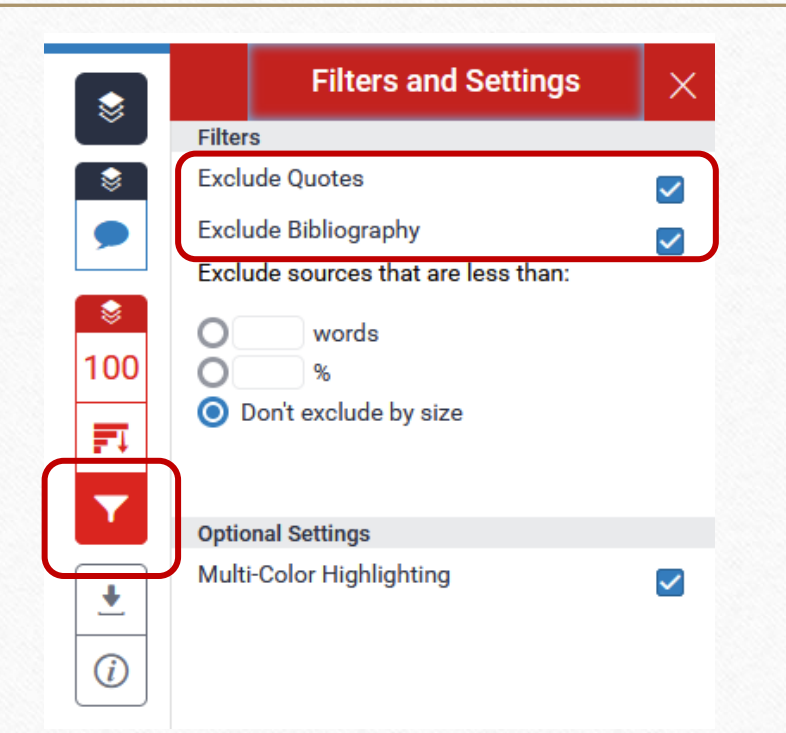

#### Download Similarity Report / Text-Only Report

 $\bigcap$ 

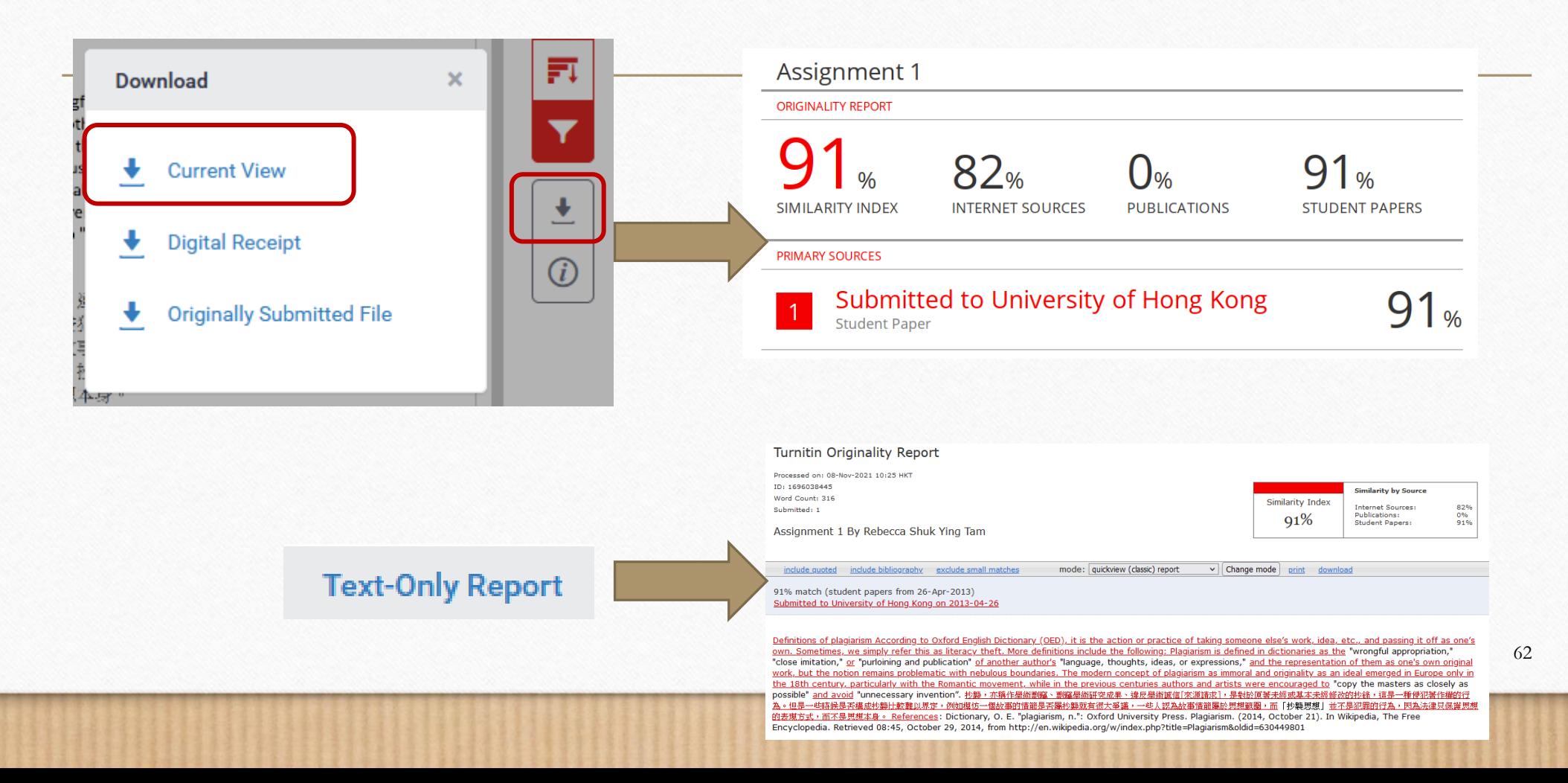

# Useful Tips

- You are allowed **three resubmission attempts** where the Similarity Report will **generate immediately**. After three attempts, you will have to **wait 24 hours** before a new Similarity Report can be generated.
- **Re-submission** will **overwrite** the original file submission in the same assignment box.
- **Never use other student's account** to submit your paper as it will be stored in Turnitin database permanently.
- Students **cannot delete a paper permanently** in the database. Explain this to your instructor who, if convinced, can inform HKU Turnitin Administrator to remove the match from the current report.

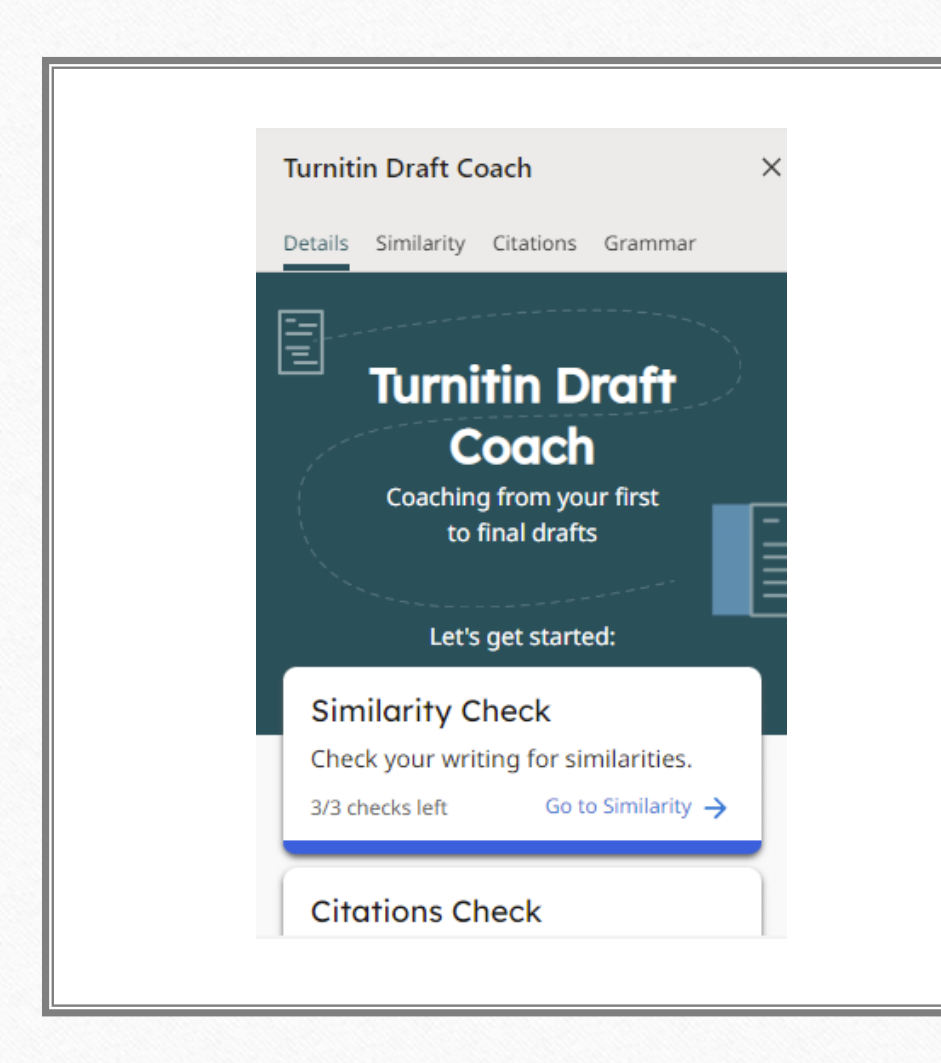

 $\circledcirc$ 

#### Turnitin Draft Coach

- For current staff and students with email accounts that are running on **Microsoft 365 platform**
- Only works on **Microsoft Word Online**
- Check your own papers only, not for formal assignments/theses submission
- [https://libguides.lib.hku.hk/turnitin/draft](https://libguides.lib.hku.hk/turnitin/draftcoach) coach

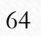

### Draft Coach – Similarity Check

- **Run a total of THREE REPORTS for a document**
- Running a Similarity Check will not add your assignment to Turnitin database, it will not be used to match against your final paper
- [https://help.turnitin.com/draft-coach/student/using-draft](https://help.turnitin.com/draft-coach/student/using-draft-coach.htm#Similarity_Check)coach.htm#Similarity\_Check

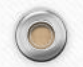

 $\circledcirc$ 

#### Draft Coach – Citations Check

- **Run as many Citation Checks as you like**
- Detect the number of citations, references, and the citation style that has been used in your draft
- Issues checked:
	- Citation with no reference
	- Reference with no citation
- [https://help.turnitin.com/draft-coach/student/using-draft](https://help.turnitin.com/draft-coach/student/using-draft-coach.htm#Citations_Check)coach.htm#Citations\_Check

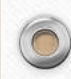

#### Draft Coach – Grammar Guide

- **Run as many Grammar Guide checks as you like**
- Checks your draft using US-English grammar rules
- Grammar Guide will only provide a report for the first 100,000 characters. You may split your draft into separate documents for checking.
- [https://help.turnitin.com/draft-coach/student/using-draft](https://help.turnitin.com/draft-coach/student/using-draft-coach.htm#Grammar_Guide)coach.htm#Grammar\_Guide

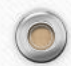

#### Further Assistance...

- Turnitin@HKU: <https://libguides.lib.hku.hk/turnitin>
- Student Guides on Feedback Studio: [https://help.turnitin.com/feedback-studio/turnitin](https://help.turnitin.com/feedback-studio/turnitin-website/student/student-category.htm)website/student/student-category.htm
- Draft Coach for Students: <https://help.turnitin.com/draft-coach/student/draft-coach.htm>

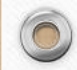

# **IV.**

 $\circledcirc$ 

# **Final Thesis Submission: RPg and TPg theses**

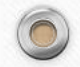

69

 $\odot$ 

# Theses@HKU <http://etd.lib.hku.hk/>

Theses @ HKU

**HKU Policy** 

**Format of HKU ETDs** 

How to create an ETD

How to submit HKU **Theses** 

**Theses Binding Service** 

**FAOs** 

**Relevant web sites** 

#### Theses @ HKU

The Libraries acquire printed and electronic HKU theses for PhD, MPhil and SJD programmes. The printed theses are transferred and stored in The HKU Archives while the ETDs (Electronic Theses & Dissertations) are on open access in the Scholars Hub under the licensing of the Creative Commons Attribution-NonCommercial-NoDerivatives 4.0 International License, For all other theses producing degrees, the Libraries acquire and store electronic copies only, which are also accessible in the Scholars Hub.

For enquiries, please email to libetd@hku.hk or call 3921-2902. Enquiries on thesis binding, please email libasd@hku.hk or call 3917-2249.

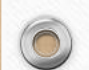

 $\circledcirc$ 

# HKU Policy

#### **RPG students**

 $\circledcirc$ 

• RPg students entering MPhil and PhD programmes on or after 1 January 2001 are required to submit an **electronic copy** (ETD) of their theses along with the **print copy.**

#### **TPG students**

- Since 2013 the Libraries only accession TPg **ETDs** and no longer accession print TPg theses.
- TPg students should check with their **Faculty Office** on the requirement for ETD submission.

### Access to HKU theses

#### **Print**

 $\circledcirc$ 

• HKU Archives (by appointment) <http://www.uarchive.hku.hk/>

**ET**Ds (Electronic Theses & Dissertations)

- Open access in the Scholars Hub ([https://hub.hku.hk\)](https://hub.hku.hk)
- Attribution-NonCommercial-[NoDerivatives 4.0 International](https://creativecommons.org/licenses/by-nc-nd/4.0/)

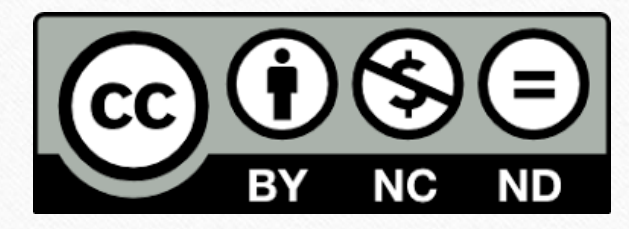

 $\bigcap$
## How to submit HKU theses?

- Visit <https://etd.lib.hku.hk/submit.html>
- Watch the video <https://youtu.be/CK8FPH2TSNY>

 $\circledcirc$ 

 $\odot$ 

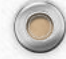

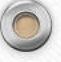

### https://etd.lib.hku.hk/submit.html

**HKU Policy** 

Theses @ HKU

Format of HKU ETDs

How to create an FTD

How to submit HKU Theses

**Theses Binding Service** 

FAQs

Relevant web sites

### How to submit HKU Theses

#### Research Postgraduates (RPg)

Starting from 1 January 2017, the Thesis Submission E-Form: MPhil & PhD will replace the previous print form to facilitate a more efficient and convenient workflow for RPg theses submission.

Before submitting, please check 'Format of HKU ETDs' for proper computer format and number of files to submit, and 'Create an ETD' on instructions on how to convert your thesis to a PDF file.

When you are ready to submit, login to the E-Form with your HKU Portal account or via a combination of your student ID, telephone number, and HKID. Instructions are available as you go along. For an overview of the submission process, please refer to the online submission workflow.

#### Taught Postgraduates (TPg)

TPg students should first check with their Faculty Office on the requirement for ETD submission. For submission, they should fill out the Other HKU Degrees Thesis Submission Form and save their thesis on a CDROM or DVDROM. Please enclose the CDROM or DVDROM in a paper or plastic envelop. Do not apply sticky tapes to the CDROM or DVDROM surface. Please also note that the CDROM or DVDROM will not be returned to the students.

## Thesis Submission: MPhil & PhD Thesis

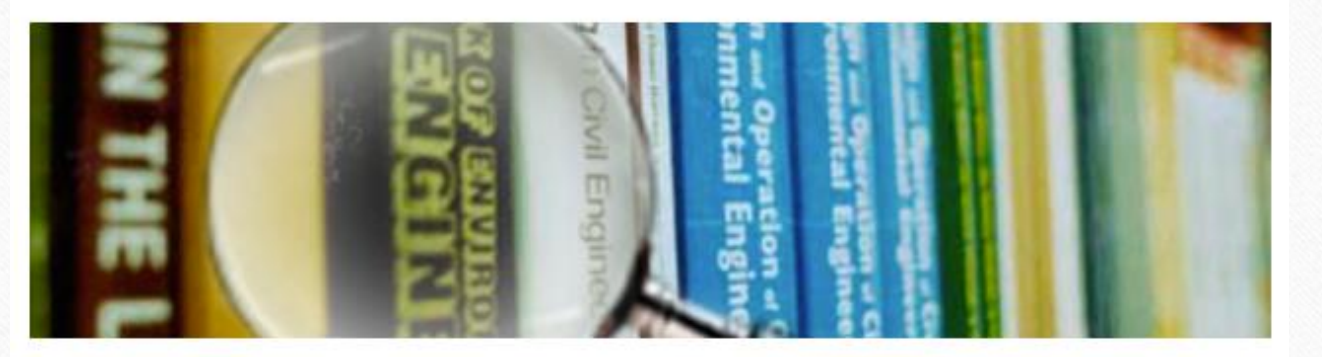

#### Do you still have access to HKU Portal?

 $\circledcirc$ 

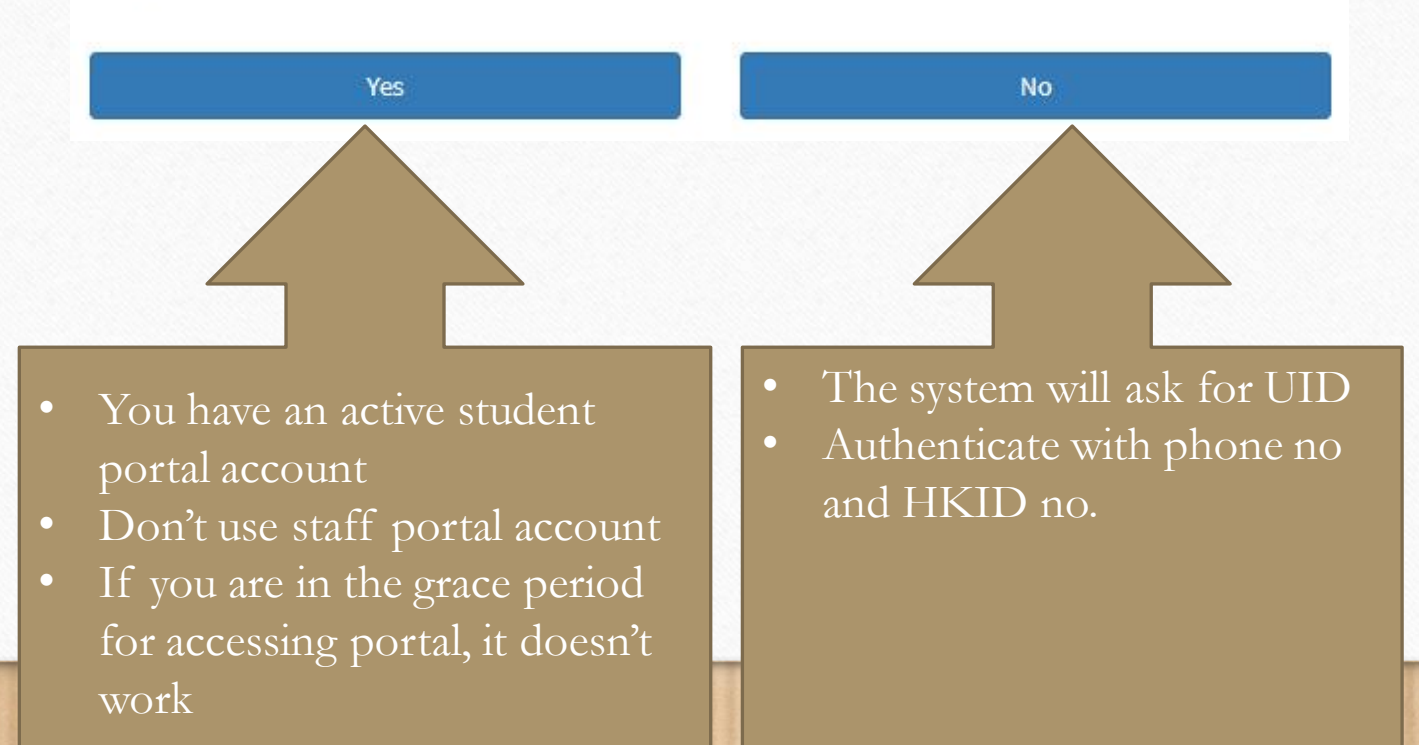

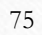

### $\circledcirc$

 $\bigcap$ 

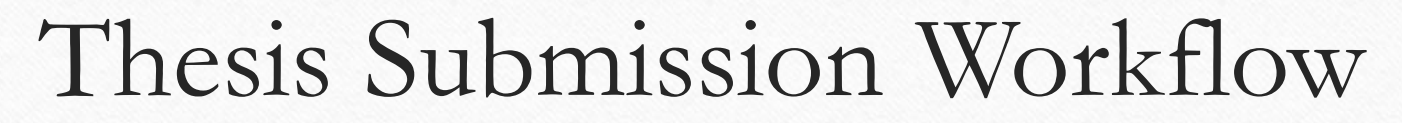

<https://etd.lib.hku.hk/thesis-form/MPhil%20&%20PhD%20Thesis%20Submission%20Workflow.pdf>

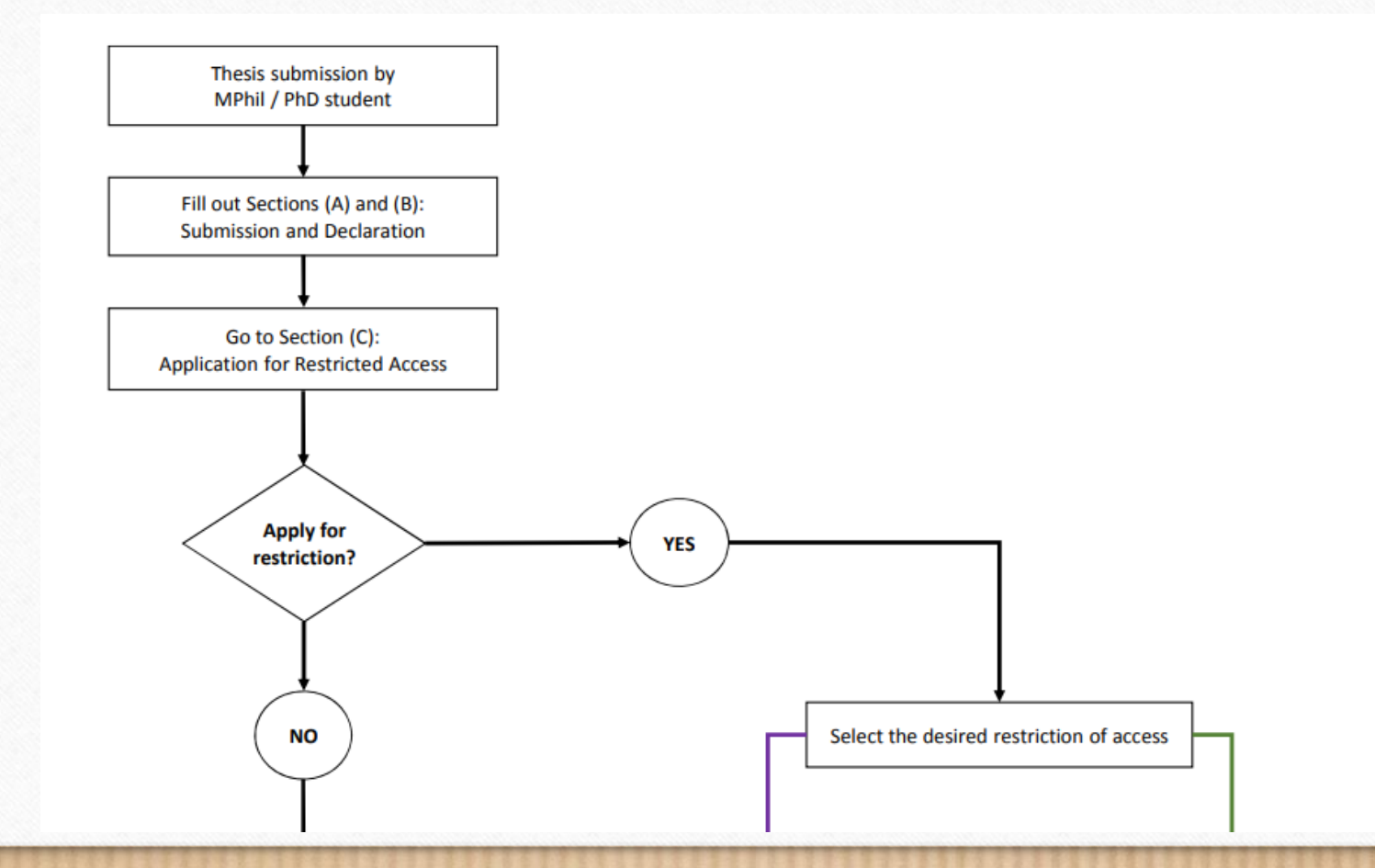

76

 $\sqrt{2}$ 

# Apply for restriction

- RPg students
	- Select the restriction options when doing the online submission
	- Restriction for **up to 5 years** -> approval from **Faculty Board**
	- **Beyond 5 years** -> recommendation from Faculty Board and approval from **Graduate School**
- TPg students
	- Write to your **Faculty Board** to apply for up to 5 years restriction

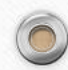

 $\circledcirc$ 

## Important Notes

Should the Libraries not receive the properly signed copy of this Thesis Submission & Declaration Form or confirmation of approval for restricted access from the proper authority within **one month of the date of the Congregation** at which his/her degree is conferred, the Libraries will assume that the intent of the author is to make both the print and the electronic copy freely available immediately.

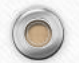

 $\circledcirc$ 

78

## Important Notes

- Submit the **finalized copy** only
- Contents of the submitted **electronic** thesis must be the **same** as in the **printed** thesis.
- Remove all **copyrighted reproductions** from the electronic thesis if without receiving the permission of the copyright holders
- Submit the thesis **supplementary material and data** to the [HKU DataHub.](https://datahub.hku.hk/)

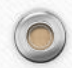

 $\circledcirc$ 

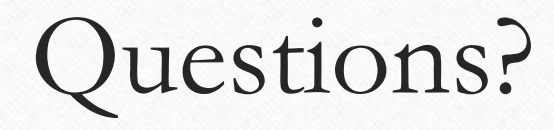

### **Email a Librarian**

 $\circledcirc$ 

[https://lib.hku.hk/check\\_form/ask\\_a\\_librarian-form/](https://lib.hku.hk/check_form/ask_a_librarian-form/)

To: Research Data / e thesis submission / Turnitin

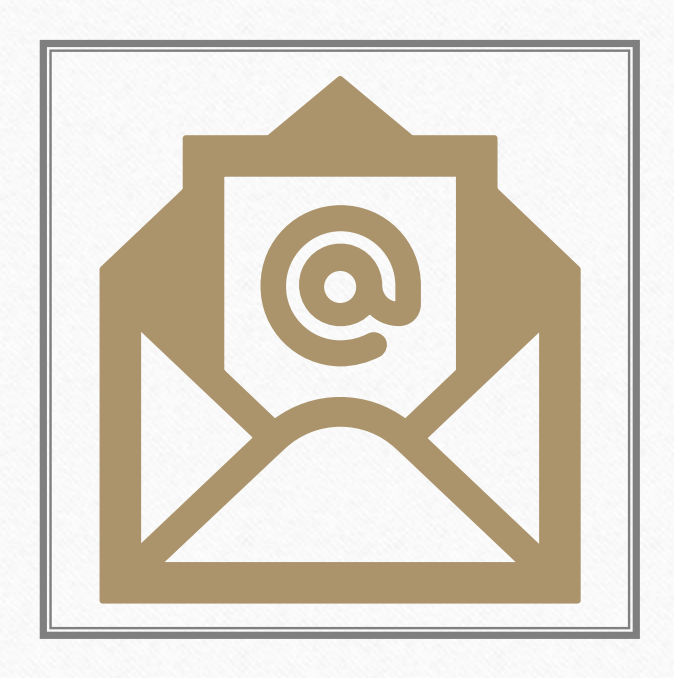

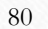

 $\odot$